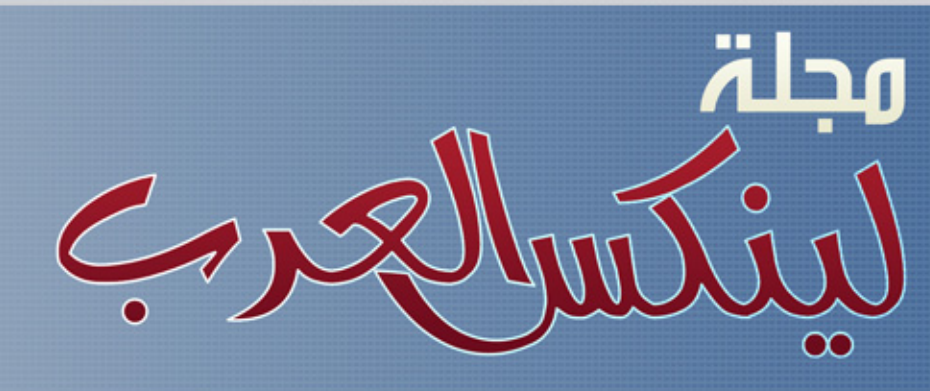

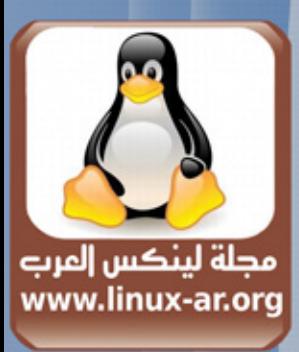

مجلة شهرية تهتم ينظام لينكس والمبادر الفتوحة العدد الرابع- فبراير ٢٠٠٨

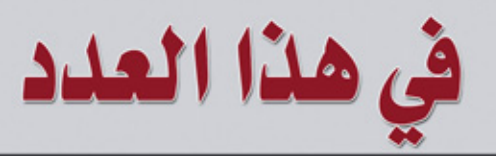

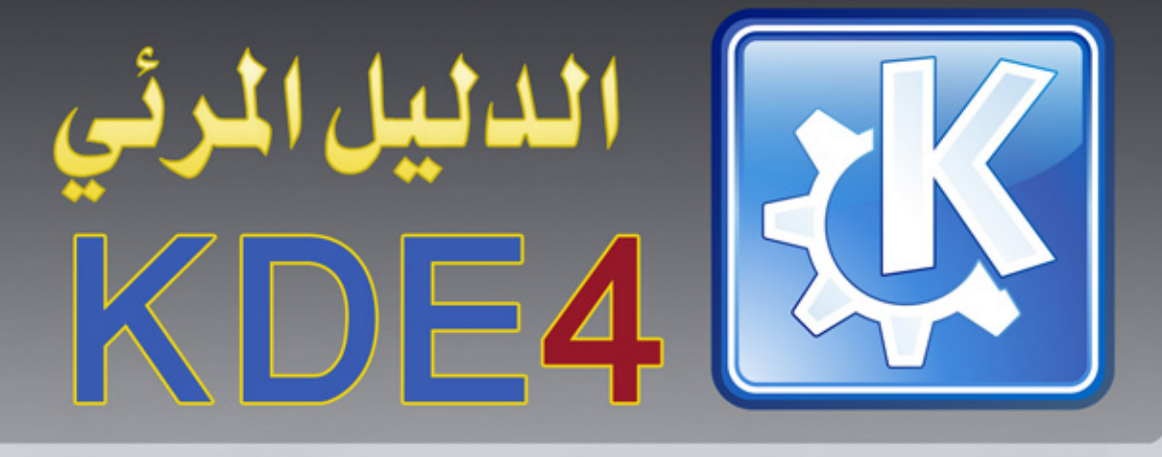

# MySQL وصفقة شراء MySQL

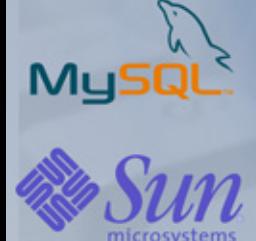

WP. 0

LINUX-AR.ORG

العاب لينكس الممتعت

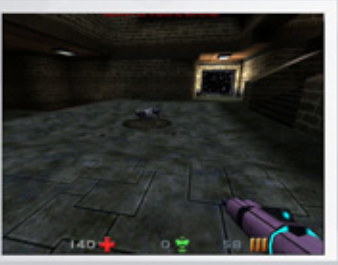

ضوء على sama

\* والمزيد داخل هذا العدد

بسم الله الرحمن الرحيم

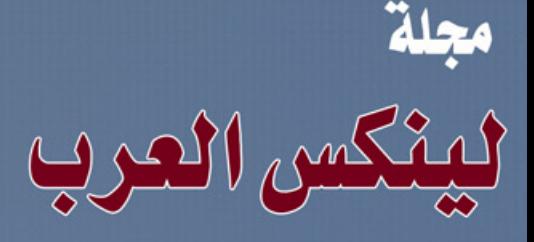

مجلة شهرية شاملة تهتم بأمور الينكس خاصة والمصادر المقتوحة بشكل عام.

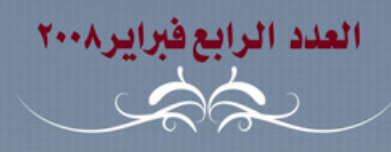

أعد موضوعات هذا العدد أعضاء فريق لينكس العرب

موقع لينكس العرب www.linux-ar.com

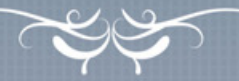

رئيس التحرير حسن إبراهيم ضوّة

إدارة التحرير أحمد السويلم عبدالله الدعجانى

للمساهمة فى الاعداد القادمة http://linux-ar.org/forum أو على العنوان التالي linux1010@gmail.com

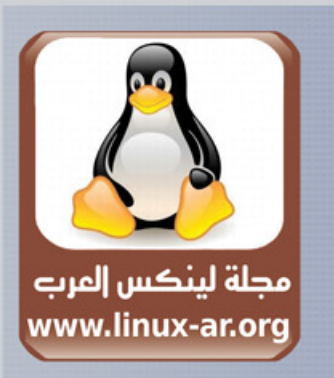

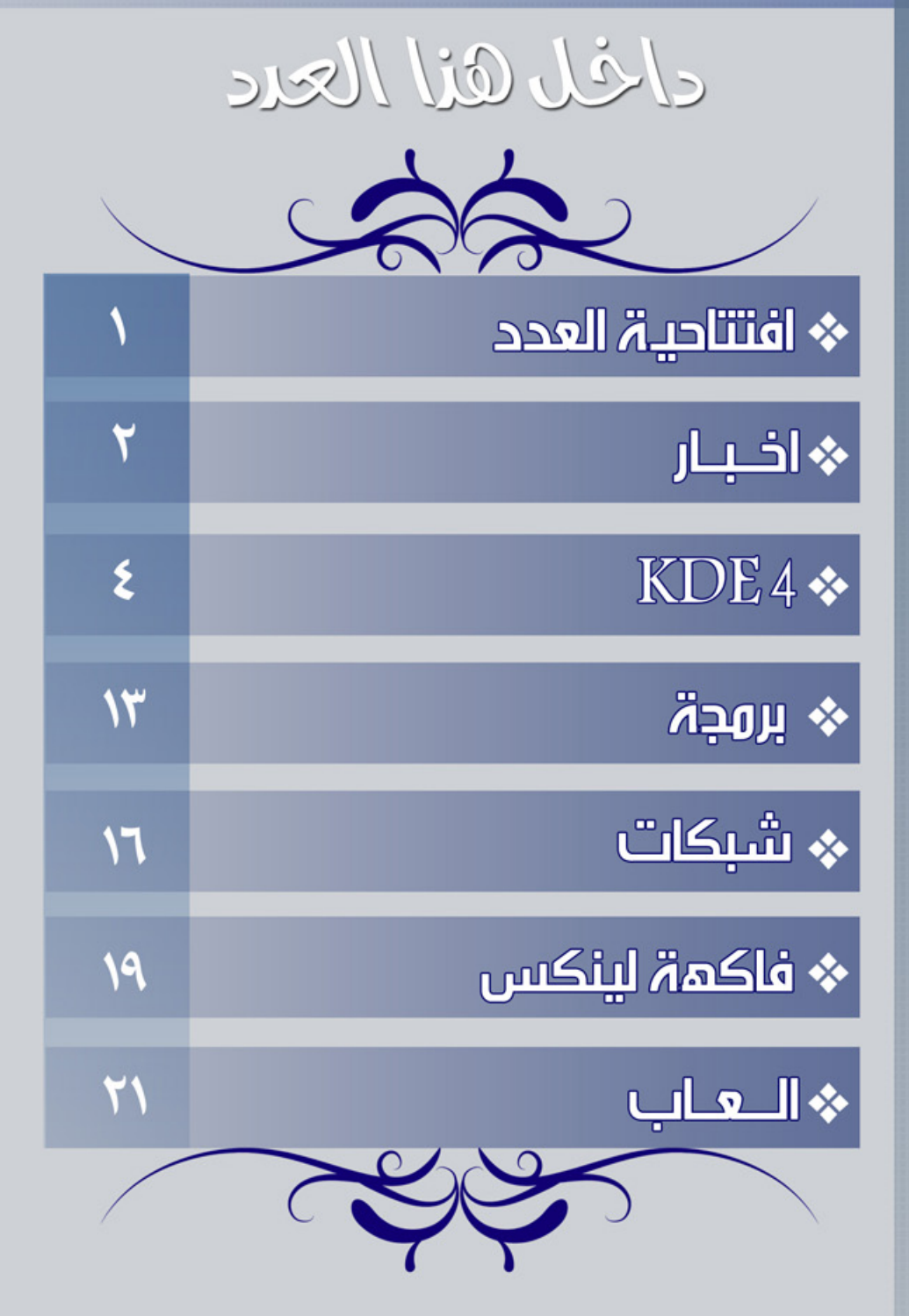

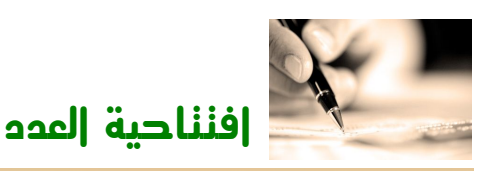

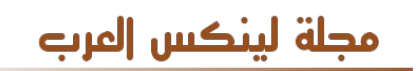

يكتبها : حسن ضوّة

لماذا علينا أن نهتم بالبرمجيات الحرّة؟

تحوّلت المجتمعات العربيكة للسكف إلى مجتمعات معتمدة تقنيكا بشككل ككبير وشبكه كامكل على برمجيات احتكاريكة تأتكي مكن جهكة واحدة، لذا فعمليكا، المجال التقنكي لمجتمعاتنكا مسكيّر على حسكب رغبات هذه الشرككة فككل قرارات هذه الشركة تؤثر فينا، إذا قررت الشركة إيقاف تطوير أو دعم صيغة ملفات معينة أو برامكج معينكة فلن يكون لنكا اختيار آخكر غيكر اتباع هذا القرار، فتأثيكر ذلك عموما هو مجتمع مسيّر تقنيا ل يمكن تسميته مجتمعا مستقل أبدا، فهناك جهة

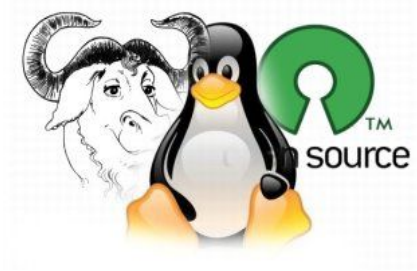

خارجية تمتلك البرامج التي نستخدمها، وصيغة الملفات التي نحفظ بها بياناتنا، وليس لنا نحن إل رخصة استخدامها مقيّدا بشروط تعلنها الشركة المنتجة.

كمكا تقدم البرمجيات الحرّة حل عمليكا للنشودة المعتادة، التحوّل مكن مجال السكتهلك إلى النتاج. مكع البرمجيات الحرة هناك آلية لتنفيذ ذلك مباشرة بدون أي عوائق في الترخيص، وتتمكن الشركات المحليكة من تقديم خدمات الدعـم الفنــي على برمجيات حرّة مــن إنتاج وتعديلات الشركــة نفســها مباشرة. وتســمح البرمجيات الحرّة بظهور الشركات الصغيرة في مجال مفتوح للمنافسة بدون التخوّف من الشركات الكبيرة المحتكرة.

تسمح لنا البرمجيات الحرّة بالستفادة من الخبرات والمنتجات السابقة، كم شركة قامت بأعمال برمجية محلية في مجال اللغكة العربيكة وغيرهكا ثكم اختفكى منتجهكا ومات، والن ل يمككن السكتفادة منكه على الطلق... فمكا هكي الفائدة التي تعود على المجتمع العربي من هذه التجارب؟

البرمجيات الحر<sup>ّ</sup>ة تقدم أسـاس قوي لتطويـر صـناعة برمجيات ناجحـة فـي الدول الناميـة بعيدا عـن تحكـم الشركات الكبرى.

أضف إلى ذلك واقع أن بعض البرمجيات التي نستخدمها يتم تطويرها أو تطوير جزء منها في دول معادية لنا، ول يمكن تأكيد النفوذ السياسية على معامل تطوير تلك البرامج، ول يمكن لنا التأكيد بشكل حتمي ما تقوم به هذه البرامـج - إضافـة إلى وظائفهـا المعلنـة-، فـي البرمجيات الحر ّة تختفـي هذه المخاوف لأن البرنامـج متاح مـع مصـدره للطلع عليه، وتضمين أكواد تقوم بمهام أخرى غير مهام البرنامج سيتم اكتشافها من قبل المطورين حول العالم، وهذا في الأغلب لا يحدث في الأساس لأن المطور الذي يقوم بذلك يخاطر بسمعته وسمعة البرنامج.

كمـا تعطـى البرمجيات الحر<sup>ّ</sup>ة قابليــة للتخصـيص والتعديـل لتلائم البيئة والمجتمــع الذي سـيتم اسـتخدامها فيــه، فيمكنك دوما تعديل البرمجيات الحرّة لما يلئمك، بدءا بالبرامج الفتراضية التي تأتي مع نظام التشغيل، وانتهاء بخصائص البرامج وكيفية عملها من الداخل.

هذا الاختيار مهم أيضا في الشركات، فقط قم باختيار البرامج والأدوات التي تريدهـا على في نظام التشغيل مرة واحدة و قم بعمل الاسطوانة، وانتهى، لا مشاكل إضافية، ولا قلق بشأن تراخيص البرامج التي دمجتها بالنظام لأنها برمجيات حرّة تسمح بنسخها وتعديلها بحرية تامة.

ستكون أيضا غير ملزم بتحديثات الشركة المنتجة، إذا تم إصلح ثغرة ما، إما أن تقوم بالتحديث، أو تعرف ما هو إصلحها وتقوم بتعديله في الكود بنفسك.

وماذا إذا تحدثنكا أيضكا عكن إمكانيات الجهزة المتاحكة؟ متطلبات تشغيكل البرامكج الفتراضيكة قكد ل تلئمكك دائمكا. مكع البرمجيات الحر<sup>ّ</sup>ة يمكنـك دائمــا التخلص مــن أي برنامــج لا تحتاجــه حتــى تصــل إلى أعلى اسـتغلال لموارد جهازك وإمكانياته.

لككل هذا وأكثكر علينكا الهتمام بثورة البرمجيات الحرّة حيكث تعطينكا حريكة الختيار والتطويكر بعيدا عكن احتكارات وتحكمات يتم فرضها علينا.

\*\*\*\*\*\*\*\*\*\*\*\*\*\*\*\*\*\*\*\*\*\*\*

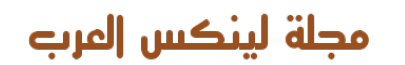

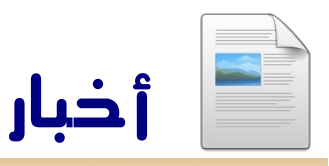

إعداد – حسن إبراهيم و الشريف أحمد حسن

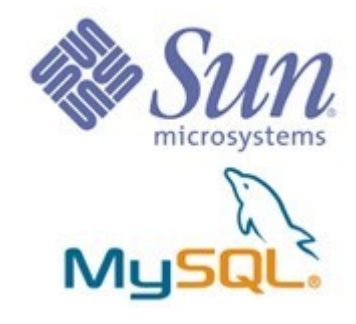

صن تعلن شراء ماي سكويل

فككي خككبر مفاجككئ تككم العلن عككن صككفقة شراء شركككة Sun Microsystems لشرككة AB MySQL المطورّة السكاسية لمحرك قواعد البيانات الشهير  $\operatorname{MySQL}$  بمبلغ قدره حوالي مليار دولر أمريكي ،من المفترض أن تتم الصفقة قبل انتهاء شهر يونيو من العام الحالي. يأتي هذا في سلسلة أخبار متلاحقة توضح اتجاه شركة صن بقوّة إلى البرمجيات الحرّة.

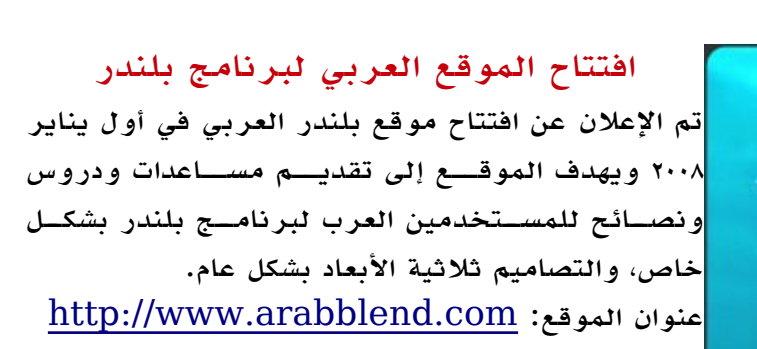

# ياهوو تبدأ دعم تقديم OpenID لكل حساباتها

rab Commu

Opening

بدايــة مــن الثلاثيــن مــن ينايــر تقدم ياهوو خدمــة حســابات<mark>.</mark>  $\partial$  OpenID لكل حساباتها الموجودة حاليـا. خدمـة  $\hbox{OpenID}$ هي عبارة عن معايير موحدة تسمح للأشخاص بتسجيل حساب<mark></mark> واحد والدخول بهذا الحساب لأي خدمة تدعم OpenID بدلا من تسجيل حساب لكل خدمة على حدة. [http://openid.yahoo.com](http://openid.yahoo.com/) التفاصيل من للمزيد

# شركة HP تعلن إطلق مشروعين لمساعدة الشركات في تبني البرمجيات الحرّة

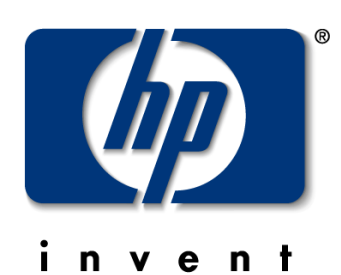

أطلقت HP مشروعين يهدفان إلى تسهيل تبني البرمجيات الحرّة في الشركات والتأكد من توافق التراخيص المختلفة في خطوة رحب بها Moglen Eben مؤسس مركز قانون البرمجيات الحرّة مواقع المشروعين: [http://Fossology.org](http://Fossology.org/) [http://FossBazaar.org](http://FossBazaar.org/) 

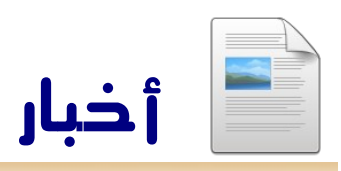

مجلة لينكس إلمرب

عودة جاهشاكا

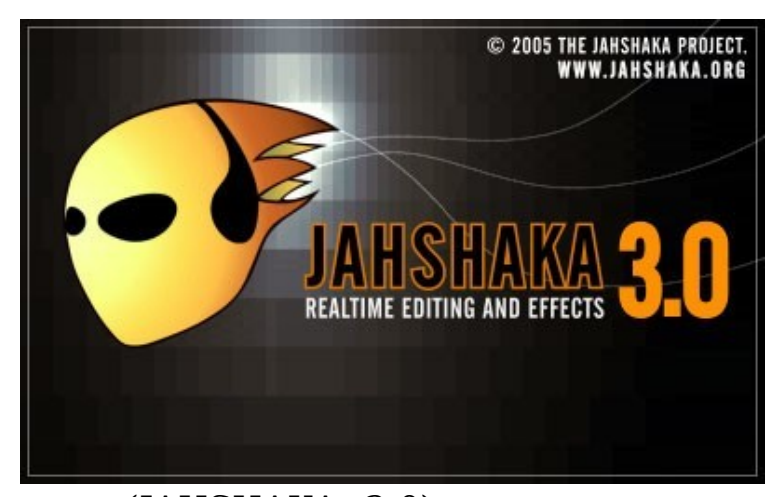

تم العلن عن عودة تطوير برنامج جاهشاكا (2.0 JAHSHAKA (بعد وقوف إستمر لمدة عامين من صدور الإصدار الثانى منه و الآن تم الإعلان عن البدأ فى العمل للإصدار الثالث و الذى سيحمل كل جديد .

برنامج جاهشاكا هو ليس برنامج تحرير فيديو و حسب إنما هو برنامج لتحرير الفيديو و صناعة المؤثرات المرئية (VFX (والدمج (compositing ( وهو المنافس المفتوح المصدر الوحيد لبرنامج Effect After Adobe و SHAKE . هذه البرامج هى التى تستخدم لعمل الخدع المرئية و عمل الفواصل العلنية و دمج المشاهد الكارتونية أو المصممة بالبرامج التصميم الثلثية البعاد مع المشهد الحقيقى .

ترول تك تضيف ترخيص آخر لمكتباتها الرسومية

أعلنت شركة ترول تك أنها ستتيح مكتباتها الرسومية Qt تحت الصدار الثالث من رخصة جنو GPL. وستكون المكتبات مزدوجة الترخيص أي أنها ستكون متاحة أيضا تحت الصدار الثاني من نفس الرخصة.

# **TROLLTECH**

\* \* \*

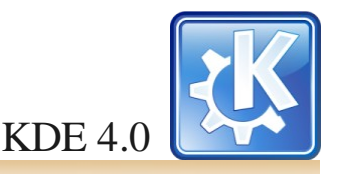

# مجلة لينكس إلمرب

# www.linux-ar.org

# **الدليل المرئي للكدي 4**٫**0**

زايد السعيدي – وادي التقنية

إن بيئة العمل الكدي KDE في نسختها الجديدة تحتاج إلى نظرة معمقمة لفهمم ماهيتهما ، الكدي همي احدى أشهمر بيئة عممل للنظام التشغيلي اللينكمس وغيره ممن النظممة المشتقمة ممن اليونكمس و ربمما تغزو عالم الويندوز فمي المسمتقبل القريمب ، و نقصمد بمبيئة العمممل هممي الغلف الذي يغلف نواة النظام التشغيلي ، و هممي ممما يتعامــل معهــا المســتخدم النهائي للنظام بشكــل دائم ، فــي عالم الويندوز نواة النظام و بيئة العمــل مترابطتان بشكــل لا يمكــن الفصمل بينهمما ، مكونتان مما يسممى النظام التشغيلي ويندوز ، على عكمس اللينكمس و النظممة المتحدرة ممن اليونكمس حيمث يمكمن الفصـــل بيـــن النواة و بيئة العمـــل و تبديلهمـــا بســـهولة . إذا بيئة العممل همي القوائم و النوافمذ و طرق الدخال وغيرهما ممن المؤثرات البصرية و السعمية التي تسهل التعامل مع الحاسوب ، و هـــــي حجــــــر الأســــــاس لبناء التطـــــبيقات الحاســـــوبية . في هذه السلسلة من المقالت سوف نحاول التعرف على الصدارة الجديدة للكدي 4.0 و ماذا تقدم و عرض لهم البرامج التي تأتي معهما ، كمل ذلك مدعمم بالصمور قدر المكان ، إذا فالنبدأ بالجزء الول و هو عن سطح المكتب .

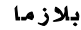

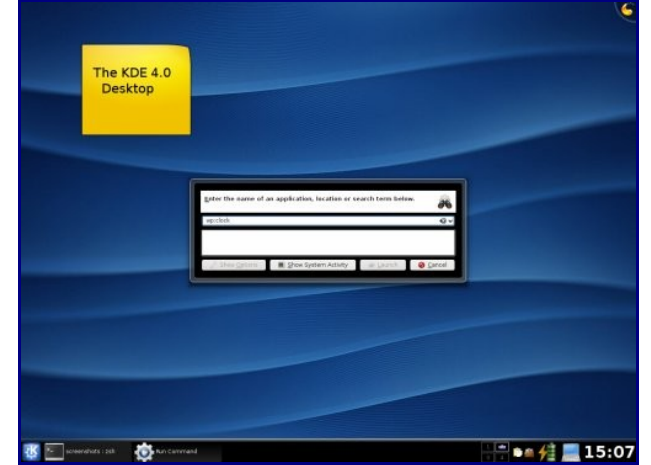

 $\overline{4}.0$  سطح مكتب الكدى

إن بلزما هي الغلف الجديد لسطح المكتب في الكدي الذي يعتبر الواجهة الرئيسة لمتسخدمي الكدي ، و يقدم أدوات جديدة لتشغيل التطــبيقات ، و طرق متبكرة للتفاعــل مــع ســطح المكتــب. لقمد تمم اسمتبدال ميزة " أظهمر سمطح المكتمب" بعرض صمحن dashboard البلزما ، حيث يقوم الصحن بإخفاء جميع النوافذ ، و وضمع أدوات سمطح المكتمب widget أمامهمن . اضغمط على 12F+CONTROL لعرض الصممحن ، لرؤيممة سممريعة للبلزمايودات الموجودة ، اقرأ ملحظات سطح المكتب ، و استطلع أخر الخبار عن طريق RSS ، و شاهد أحدث أخبار الطقس ، و ربما لترجمة كلمة ، كل ذلك بفضل البلزما.

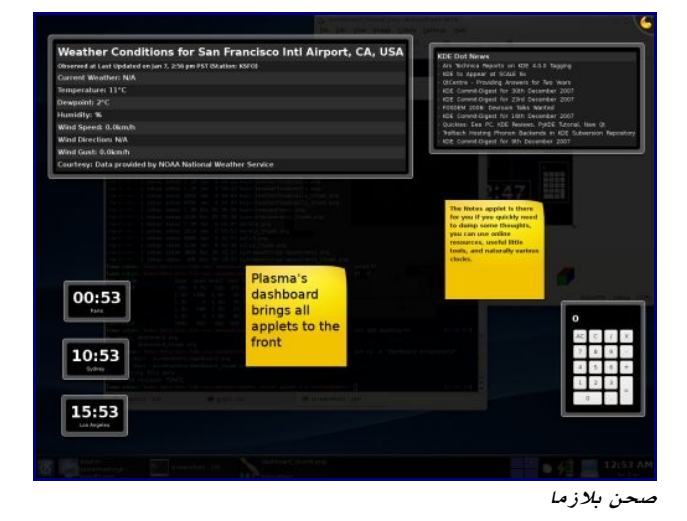

شغمل التطمبيقات و ابحمث و افتمح صمفحات الويمب بواسمطة ك رانممممممممممممممممممممممممممممممممممممر KRunner ك رانمر KRunner يشغمل التطمبيقات بسمرعة . اضغمط ALT لتعرض مربـع ك رانـر ، و خلال الطباعـة سـيعرض لك ك  $\rm{+F2}$ رانر الخيارات التي توافق ما تطبع.

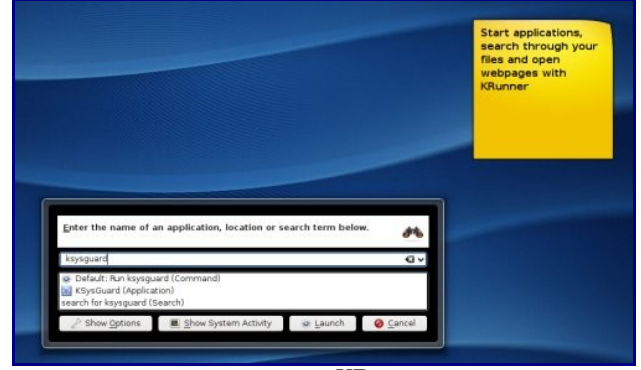

بدأ التطبيقات بواسطة KRunner

اطبمع اسمم التطمبيق و ك رانمر سميجد التطمبيقات التمي توافمق استعلامك ، اختـر التطبيق مـن القائمـة التـى بالأسفل أو اضغـط على ENTER لتطلق أول تطبيق من العلى و الذي يكون عادة الفتراضي. و لتأخذ نظرة سريعة على العمليات النشطة انقر على زر "ShowSystem Activity" أو اضغـط ALT+S ، و للعرض المرئي لهذه العمليات شغمممممممممممممل KSysguard. كذلك يمكمن أن يعممل ك رانمر كحاسمبة جيمب. فقمط قمم بكاتبمة العملية التي تريد تنفيذها كهذا المثال "=1337\*2" و سيقوم ك رانر بعرض النتيجة.

Enter the name of an application, location or

## $= 13.37*3.14$

Default: 13.37\*3.14 = 41.9818 (Calculator) ك رانر كحاسبة

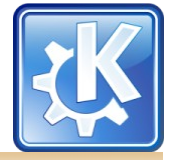

KDE  $4.0$ 

و ممن مميزات ك رانمر أيضما همي اختصمارات الويمب ، فقمط اطبمع "itwadi:gg "لتبحمث عمن itwadi بواسمطة جوجمل ، واطبمع التفتح صفحة الكدي في الويكيبيديـا ، ستجد هذه "wp:kde الختصارات أنها طريقة سهلة للتفاعل مع النترنت. هناك قائمة طويلة ممن الختصمارات يمكمن الوصمول إليهما عمن طريمق ك رانمر (و الكونكيور متصفح الكدي) ستجدها في اعدادات الكونكيور، افتح الكونكيور و اختممر "Settings "مممن القائمممة و مممن ثممم "Configure Konqueror" و مسمن ثمسم اختسسر . webshortcuts

#### KickOff

KickOff همو تطمبيق الكدي الجديمد لتشغيمل التطمبيقات ، أو مما يسمممى " قائمممة البدء " ، انقممر على شعار الكدي الموجود فممي الزاوية السفلى من جهة اليسار و ستفتح لك قائمة KickOff ، لتزودك بوصمول سمهل للتطمبيقات المثبتمة ، و الملفات المسمتخدمة حديثممممممما و كذلك التطمممممممبيقات المفضلة لديمممممممك . بواسمطة تبويمب Leave سمتتمكن ممن تسمجيل الخروج و إيقاف الجهاز و تعليقه ، إن فلسفة KickOff تقوم على تسريع الوصول الى الملفات و التطبقات الكثر استخداما بدل عن تصفح القائمة للوصول إليها كل مرة.

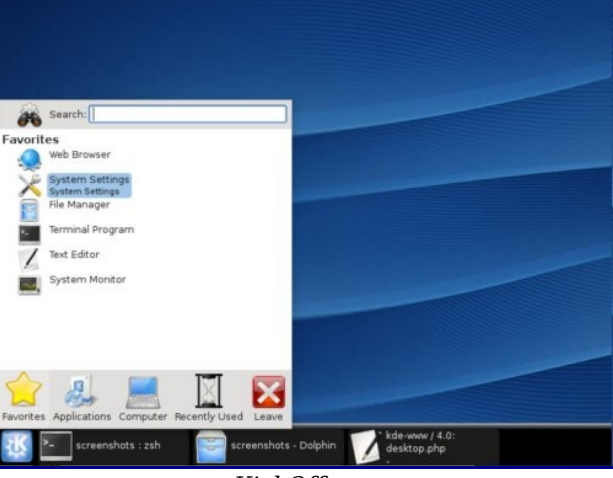

شغل تطبيقاتك المفضلة بواسطة KickOff

إن تبويب المفضلة Favorites يحوي الملفات و التطبيقات التي تريمد أن تصمل إليهما بشكمل متكرر ، لذا فهمي تعرض أول ، يمكنمك بسهولة تخصيص هذا التبويب بواسطة النقر بزر الفأرة اليمن و ســــــــــــتعرض لك خيارات الإضافـــــــــــــة و الإزالة. بينما تبويب التطبيقات Applications يعرض لك التطبيقات على شكــل قوائم مخصــصة ، يمكنــك أن تتصــفح هذه القوائم بواسـطة تمريـر الفأرة عليهـا أو بالنقـر ، و تبويـب الحاسـوب Computer يعطيمك وصمول إلى أقراص التخزيمن الصملبة أو القابلة للفصمل ، كذلك همو يعرف أماكنمك المفضلة و يعطيمك زر للوصممممممممممممممممممممممممممممممول إلى إعدادات النظام . تبويب المستخدمة حديثا Used Recently يعرض التطبيقات و الملفات الي استخدمت من قبل ، و بتالي تسهل عليك الوصول إلى الملفات التمسمي كنمسمت تعممسمل عليهممما مسمسبقا.

محلة لينكس الفري

# www.linux-ar.org

تتيح لك KickOff خاصية البحث عن التطبيقات من خلل مربع البحث الموجود في الأعلى ، فقط اطبع C ${\rm d}$  لتجد التطبيقات التي تشغمل سميديات الصموتية أو تحرق السميديات أو الدفيدي ، وهكذا ل داعــــــــي لأن تتصـــــــفح قائمـــــــة التطــــــبيقات بأكملهــــــــا !! و للتذكيــر توجــد القائمــة القديمــة للكدى للذيــن لا يفضلون !! KickOff

KWin مديممممممممممممممممر نوافممممممممممممممممذ الكدي أثبمت KWin أنمه مديمر مسمتقر معزز لكمي يسمتخدم أحدث عتاد الرسموميات ؛ مسمهل بذلك طرق التفاعمل ممع النوافمذ. بالنقمر باليمين على شريط النافذة من العلى سوف تجد خيار تخصيص سملوك النافذة "Behavior Window Configure", الذي بدوره سمميصلك بمديممر اعدادات النوافممذ ، مممن هناك يمكنممك تخصميص سملوك النوافمذ ، فعلى سمبيل المثال يمكنمك جعمل النقمر المزدوج على النافذة أن يكبر هـــــا إلى حدهـــــا الأقصـــــى. يتميمز KWin بأنمك تسمتطيع أن تحرك النافذة بواسمطة الضعمط على ALT و توجيههما بالفأرة ممع ابقاء الضغمط على الزر اليسمر للفأرة في أي جزء من النافذة و ليس شريط العنوان فقط ، أما إذا ضغطت على  ${\rm ALT}$  و ضغطت على الزر الأيمـن للفأرة فإنـك سوف تغير حجم النافذة بسهولة ، إن الحياه أسهل مع KWin!!

#### تأثيرات سطح المكتب

تعد تأثيرات سطح المكتب هي ما يميز KWin في هذه الصدارة ، وهذه التأثيرات تعطيك تجربة جديدة للتعامل مع سطح المكتب ، و بما أن هذه التأثيرات جديدة و ليست مستقرة بشكل كافي فإنها معطلة بشكل افتراضي ، و لكي تمكنها ؛ إنقر باليمين على شريط عنوان أي نافذة ، ثــــم اختــــر خيار تخصــــيص ســــلوك النافذة "Behavior Window Configure", ثم اذهب إلى تأثيرات سطح المكتب "Effects Desktop "، و ثم مكن خيار تفعيل تأثيرات سمطح المكتمب "effects desktop Enable "، ثمم انقــر موافــق ، والآن إذا كنــت محظوظــا بحيــث تكون بطاقتــك الرسومية مدعومة فإن التأثيرات سوف تسر ناظرك.

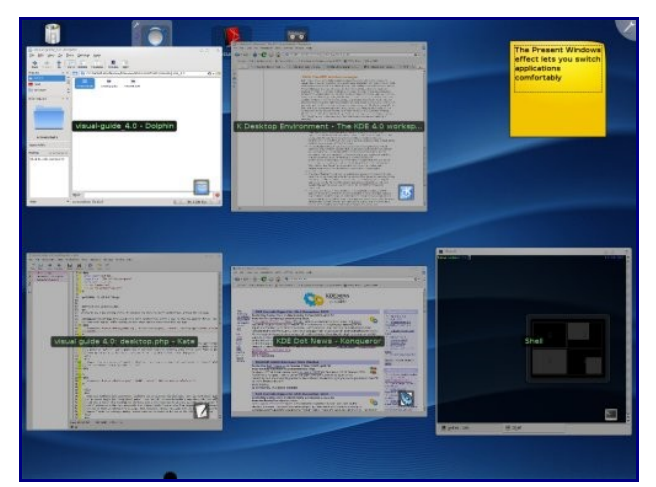

تنقل بين التطبيقات بواسطة ميزة عرض النوافذ

الميزة الولى همي عرض النوافمذ Windows Present التمي

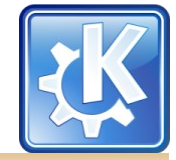

 $KDE 40$ 

مجلة لينكس إلمرب

# www.linux-ar.org

تعطيك صورة عامة عن النوافذ المفتوحة ، ادفع الفأرة إلى زاوية العليـــا مــن اليســـار للشاشـــة مـــع الضغــط لترتــب جميـــع النوافــذ المفتوحمة جنبما إلى جنمب ، تسمتطيع أن تركمز على إحدى تلك النوافمذ بواسمطة النقمر عليهما ، و كذلك يمكنمك ان تطبمع كلممة مــن العناويــن المعروضــة على النوافــذ ، و ســوف يظهــر لك التطبيقات التـى تطابـق اسـتعلامك ، كذلك يمكنـك أن تفعـل تأثير عرض النوافذ بواسطة لوحة المفاتيح بواسطة الضغط على النوافمذ لتعرض CONTROL+F10 أو CONTROL+F9 من جميع الأسطح الإفتراضية.

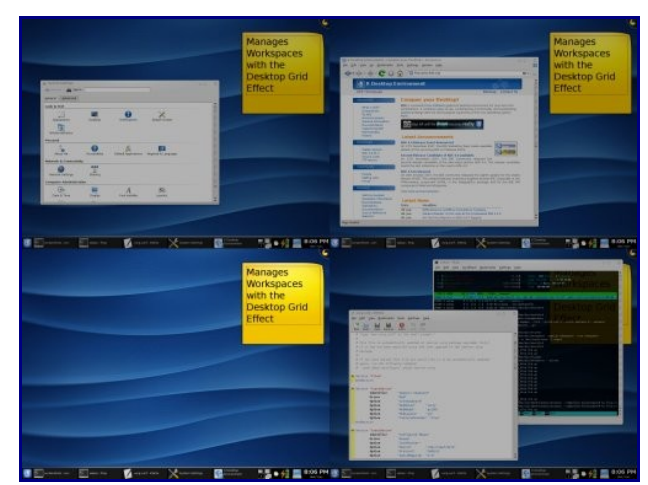

تأثير شبكة سطح المكتب تشابه وظيفة المصفح

التأثيمر الثانمي همو شبكمة سمطح المكتمب Grid Desktop التمي تصمغر سمطح مكتبمك لتعرض شبكمة ممن أسمطحك الفتراضيمة ، يمكنـك أن توزع النوافـذ بيــن هذه الأســطح حتــى تتمكــن مــن التركيمز لداء مهاممك ، يمكنمك أن تفعّمل هذا التأثيمر بواسمطة .CONTROL+F8

شريط سطح المكتب يحوى على بريمج يقدم نفس الوظيفة و لكن بدون تأثيرات بصرية ، يسمى هذا البريمج المصفّح "Pager "، يمكنمك أن تسمحب المصمفح ممن متصمفح البريمجات إلى شريمط سطح المكتب أو إلى سطح المكتب بالنفس.

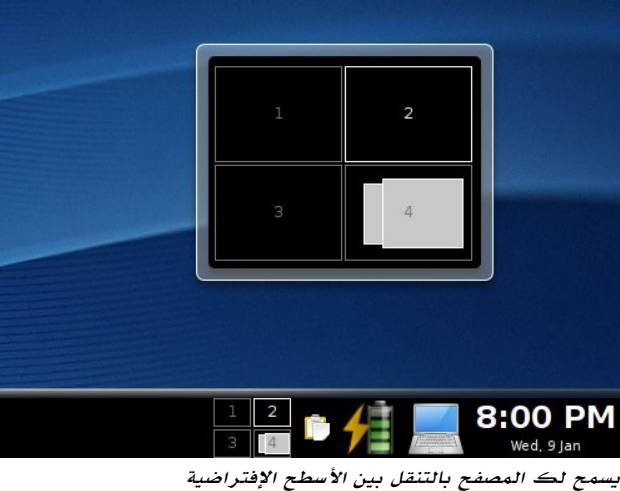

أما تأثير مصغرات شريط المهام Taskbar Thumbnails

فإنسه يعطيسك عرض مصسغر للنوافسذ عندمسا تحرك الفأرة على مدخلتها في شريط المهام ؛ مما يجعل مراقبة النشاط أسهل في النوافذ المخفيـة ، و كذلك يعطيـك فـي أي سـطح هذه النوافـذ لتسهل النتقال إليها.

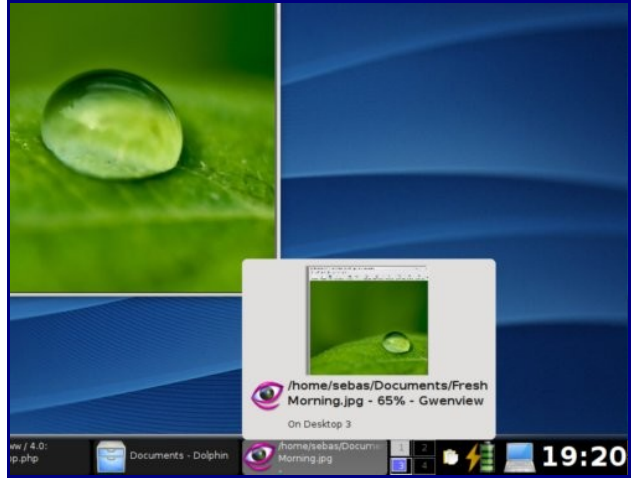

عزز شريط الدوات بمصغرات تعرض ما تحويه التطبيقات

أما التأثير الخيمر الذي نود ذكره هنما همو الشفافية ، حيث يتيح لك مديمر النوافمذ KWin امكانيمة التحكمم فمي شفافيمة النوافمذ ، بواسطة النقر باليمين على شريط النافذة و من ثم اختيار درجة العتام ، إن الشفافية تأثير بصري ممتع يستحق التجربة.

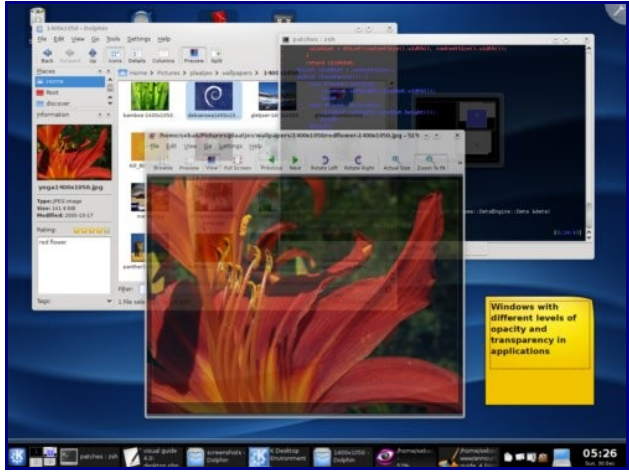

غير درجة العتام للنوافذ و التطبيقات

هذه بعمض التأثيرات التمي اخترناهما لكمم ، و يمكنمك تجربمة باقمي التأثيرات مسن نافذة مديسر إعدادات النوافسذ فسي صسفحة كسل . "All Effects" التأثيرات

إن أسلوب أوكسجين الجديد أعطى رونقا جديد لتطبيقات الكدي ، فالحواف المدورة و الحادة ، و الأزرار الموجودة فــــى شريــــط النوافـذ المدورة ، و الألوان متناســقة تســهل الإدمان على ســطح مكتـــــــــــب الكدي الجديــــــــــــد الذي ينبـــــــــض بالألوان !!

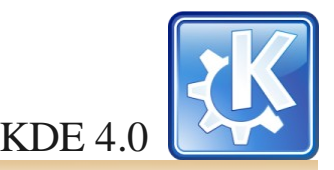

# مجلة لينكس إلمرب

## www.linux-ar.org

# **التطبيقات الفتراضية**

#### دولفين مدير الملفات

إن دو لفيـن هـو المديـر الجديـد للكدي  $4.0$  ، يمكنـك بواسـطته تحديد و فتح و نسخ و نقل الملفات بكل سهولة ، إن دولفين هو خليفـــة مكون الكونكيور الخاص بإدارة الملفات فـــى الإصـــدارات السمابقة للكدي ، و بالرغمم ممن أن ذاك المكون مازال موجودا فهمو يشارك الدولفيمن فمي آليمة عرض الملفات إل أن فريمق الكدي قرر أن يخصــص دولفيـــن كتطـــبيق لإدارة الملفات بشكـــل أكثـــر تخصصية و استخدامية.

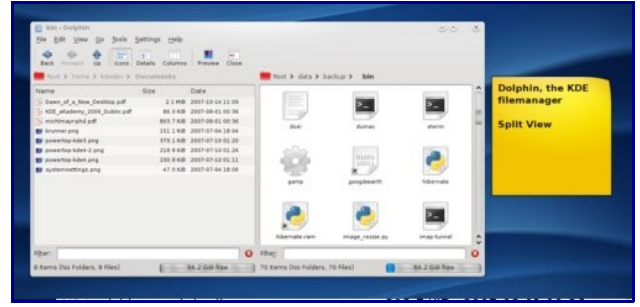

نسخ الملفات باستخدام الدولفين في وضعية المنفصلة

للملفات التمي تحوي الكثيمر ممن الصمور ، اضغمط على زر المعاينمة فمي شريمط أدوات الدولفيمن لتحصمل على معاينمة لكمل المسمتندات الموجودة فمي الملف الحالي . و لكمي تتحرك بسمرعة بيمن الملفات انقــر على الأزرار الموجودة أعلى مسـاحة عرض الملفات ، فعنــد النقمر على تلك الزار التمي تحممل أسمماء الملفات فسميعرض لك الدولفيمن محتويات تلك الملفات ، و يمكنمك التنقمل بيمن الملفات بواســــــطة الأســــــــهم الموجودة بجنـــــــب تلك الأزرار . في شريـط الأدوات سـتجد زر للعرض المنفصـل Split view ، فمي هذا الوضمع يمكنمك أن تعرض ملفيمن فمي آن واحمد لتسمهل عمليـة النسـخ و النقـل ، أمـا فـي الجنـب الأيسـر للدولفيـن سـتجد الماكن التي تستخدمها باستمرار لتسهيل الوصمول إليها و التمي يمكن الوصول إليها أيضا عن طريق قائمة KickOff .

| Botteseres - Bolahin<br>25<br>Film<br>Settings Help<br><b>Full</b><br><b>View</b><br>ōo<br>Tapla<br>m                      |                                                                                                    |                                                                                                    | Dolphin<br>can show |
|----------------------------------------------------------------------------------------------------|----------------------------------------------------------------------------------------------------|----------------------------------------------------------------------------------------------------|---------------------|
| z,<br>ät.<br>Beck<br>loses<br>Friscard.<br><b>Places</b><br>4.8<br>lorra<br>Nitwirk<br><b>Noct</b><br>Tach<br>screamshots: | r.<br>Jatata Columns Freview Spit<br>Home > Decuments<br>PEG image<br>1288x1034 jpg<br>Frank Harring Jog<br>sterade ins<br>PDF document<br>Dave, of a New De-<br>KDI ataleny 200<br>rechinge shi ad<br>It tar archive | tráomatien<br>2.3<br>colorado.jpg<br>Type: PED. Iriage<br>\$340,250,7408<br>Medited: 2003-01-05<br>15.93<br>Records Advised No.<br>The beautiful colorado<br>countryside | files in<br>groups  |
|                                                                                                    | sourcomercels<br>syger-current-gre.<br>1 File selected 1260 7 (GHT<br>65.0 GG free 3<br>65                                                                                                    | Tags - Moaney - Dic - M                                                                                                    |                     |

اعرض الملفات كمجموعات بواسطة دولفين

و يمكنــك بواســطة دولفيــن أن تعرض معلومات إضافيــة عــن

المستند في شريط جانبي و كذلك يمكنك أن تضيف تعليقا أو وسمما حتمى تسمهل عمليمة الفرز ، و كذلك يمكنمك أن تعرض المسمتندات على شكمل مجموعات (مثمل النوع و الحجمم ) ممن خلل عرض View ومــــن ثــــم اعرض فــــي مجموعات .Show in Groups

#### أوكيلر و جونفيو : شاهد مستنداتك و صورك

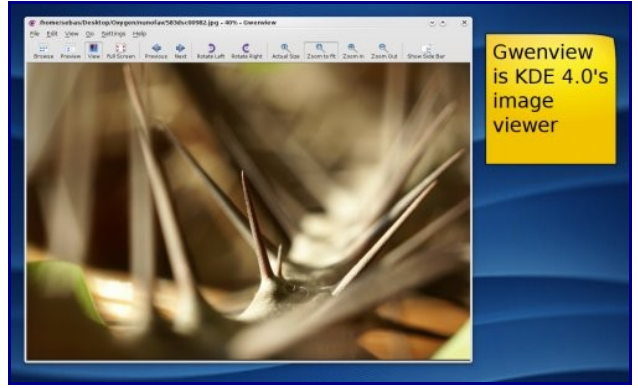

شاهد صورك بواسطة جونفيو

جونفيو Gwenview هو عارض الصور في الكدي ، بالرغم من أنه كان موجود في الصدار السابق للكدي إل أن النسخة الجديدة منمه تمتلك واجهمة اسمتخدام مبسمطة ممما يجعله مناسمبا لتصمفح مجموعة الصور و عرضها بسرعة ، وكذلك يحتوي جونفيو على واجهة جميلة لعرض الصور في كامل الشاشة حتى يسهل عرض الصور كشرائح عرض.

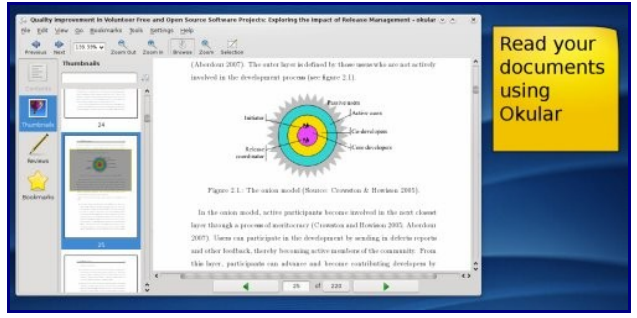

أوكيلر هو قارئ المستندات الجديد و السريع للكدي 4.0

أوكيلر Okular هو عارض المستندات للكدي 4 ، يدعم نطاق واسع جدا من المستندات من PDF و حتى OpenDocument ، و همو غيمر محدود بقراءة الملفات بمل يملك ميزة جديدة همي المراجعممة "Review "التممي تمكنممه مممن وضممع التعليقات و الملحظات على المستند ، اضغط 6F واختر القلم وابدأ في وضع العلامات على مســـتندك ، يعتمـــد أوكيلار على عارض الصـــور القديم للكدي 3 KPDF ، و هو يركز على الستخدامية و دعم الكثير من التنسيقات الملفات.

#### اعدادات النظام

إن اعدادات النظام Settings System هممو مركممز التحكممم للكدي 4.0 ، هنما يمكنمك أن تغيمر مظهمر وسملوك التطمبيقات و

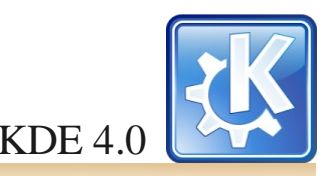

محلة لينكس الهرب

تخصميص العدادات الشخصمية ، و تغييمر اعدادات الشبكمة و إدارة حاسوبك.

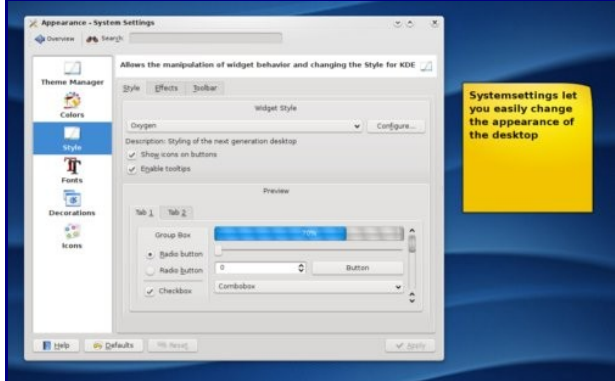

غير مظهر سطح المكتب بواسطة اعدادات النظام

افتمح اعدادات المظهمر "Appearance "لتغييمر نسمق اللوان لجميمع التطمبيقات لتزيمد ممن الضاءة أو لتعديمل اللوان حسمب ذوقمك ، و هنما يمكنمك أيضما أن تغيمر الخطوط المسمتخدمة فمي التطبيقات ، و بالرغم من أن الكدي 4.0 تأتي مزودة بأعمال فنية مصممة بعناية إل أن إرضاء جميع الناس غاية ل تدرك ، فلذا تأتي أهميـة السـماح بتغييـر مظهـر النظام حتـى يسـتطيع الناس أخـذ حريتهم في الختيار.

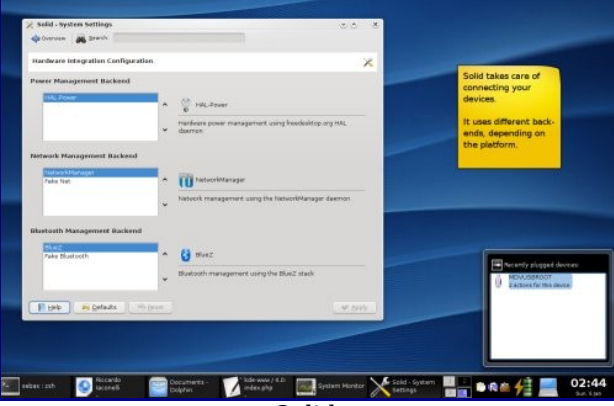

تكامل العتاد بواسطتة اطار سولد Solid

يزودك اعدادات النظام بأدوات تســـهل التحكـــم بالنظام التشغيلي ، فسمولد Solid يعتنمي بأمور مثمل ادارة الطاقمة و الدوات القابلة للفصمل و توصميل الشبكمة بشكمل داخلي و باسمتخدام بنيمة تحتيمة تناسب نظامك ، وهنا يجب أن تنتبه أن الكدي ليست موجهة لنظام تشغيلي واحد بعينه بل هي تدعم الكثير من النظمة .

#### كونسول

يعتمبر برناممج كونسمول Konsole المحاكمي لسمطر الواممر مثال على التطـبيقات التــى شهدت زخـم واســع مــن التعديــل و التجديد في الكدي 4.0 ، حيث تم تسهيل استخدام مربع التشكيل بدون انقاص من خصائص الكونسول، و من التحسينات أيضا:

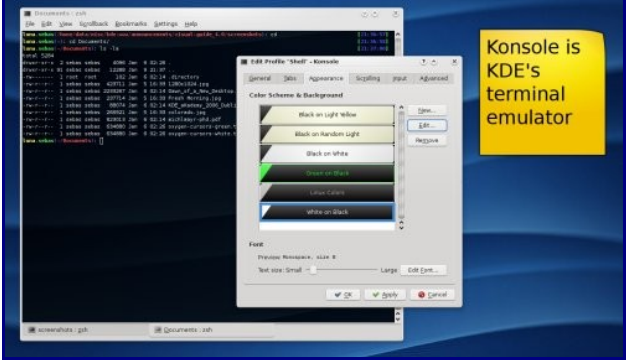

كونسول محاكي سطر الوامر للكدي

\* اعادة ترتيب واجهة المستخدم و تنظيفها ، الكثيممممممممر من الختصمارات تممت اضافتهما حتمى تجعمل اسمتخدام الكونسمول أكثمر كفائة.

\* تم ادخال العرض المنفصل ، بحيث يستطيع المستخدم تقسميم نافذة الكونسمول إلى مناطمق مختلفمة ممما يجعمل قراءة المخرجات القديمـــــــة والمراقبـــــــة أكثـــــــر ســــــهولة. \* عناويمن التبويبات أصمبحت تتغيمر بشكمل آلي ممما يسمهل التعرف علي<u>ه ممسمح ا</u>لمجموع المسموع المسموع المسموع المسموع المسموع المسموع المسموع المسموع المسموع المسموع المسموع ال

\* أصبح بالمكان تظليل نتائج البحث و كذلك تم اضافة شريط البحممث لتجعممل مممن البحممث تجربممة سممهلة ، اضغممط CTRL F+SHIFT+ لتبحممممث فممممي نافذة سممممطر الوامممممر. \* تم تحسين الداء في تحريك المخرجات عندما تكون ضخمة أو عنمسمسمسمسمد البحسسمممسمممم فيهمممممممممممم \* أصبحت نوافذ سطر الوامر تملك شفافية حقيقية ، و يمكن تفعيلهمممما مممممن تبويممممب المظهممممر Appearance . وغيرها الكثير من التحسينات و الضافات.

# الكثير من التطبيقات

إن اطلاق الكدى  $4.0$  يحمـل أخبارا جيدة لمسـتخدمي التطـبيقات الضافية ، فسابقا كانت تلك التطبيقات تنسق اصدارتها بنفسها و لكمن الن أصمبح بالمكان أن يتبعوا جدول اصمدار الكدي الرئيمس ، فلذا أخمذ فريمق الصمدار الكدي على عاتقمه مهممة اصمدار نسمخ ممن التطمبيقات الضافيمة التمي تود أن تصمدر ممع الكدي بشكمل دائم. أول مجموعـــة مـــن هذه التطـــبيقات شملت برنامـــج الترجمـــة [Kaider](http://techbase.kde.org/Projects/Summer_of_Code/2007/Projects/KAider) و برنامسج التورنست 3[KTorrent] و برنامسج الألبومات [KPhotoAlbum](http://ktown.kde.org/kphotoalbum/) و برنامـــج للوقايـــة مـــن أخطار الجلوس أمام الحاسوب لفترات طويلة  $\frac{\text{RSIBreak}}{}$  ، ربما لم يتم نقمل كمل هذه التطمبيقات إلى منصمة الكدي 4 و لكمن سميكونوا سعيدين لتلقي تقارير العلل الن.

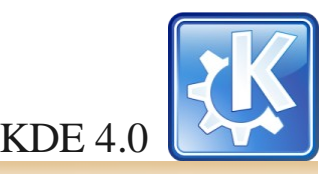

مجلة لينكس إلمرب

## www.linux-ar.org

# **البرامج التعليمية**

يعمـل فريــق الكدى التعليمــى على إنشاء برامــج تعليميــة عاليــة الجودة ، و همي تسمتهدف الفئة العمريمة ممن ثلث سمنوات و حتمى 99 سنة ، و تساعد أطفال المدارس و طلب الجامعات و المعلمين على حد سواء ، و يستهدف الفريق بشكل عام أطفال المدارس.

#### كالزيوم

يعرض كالزيوم Kalzium العناصر الكميائية ، انقر على تبويب حالة المادة 'Matter of State 'فمي الجانمب اليسمر و اضبمط المنزلق على درجة حرارة معينة لترى حالة ذاك العنصر في تلك الدرجمة ، و بنفسس الطريقمة يعرض التبويسب خميط الزممن timeline سممنة اكتشاف ذاك العنصممر ، و فممي تبويممب احسممب Calculate يمكنممك أن تدخممل صمميغة كميائيممة على سممبيل المثال : Br5H2C و سمميعرض لك كالزيوم أي الذرات التممي تكون ذاك الجزيممسممئ.

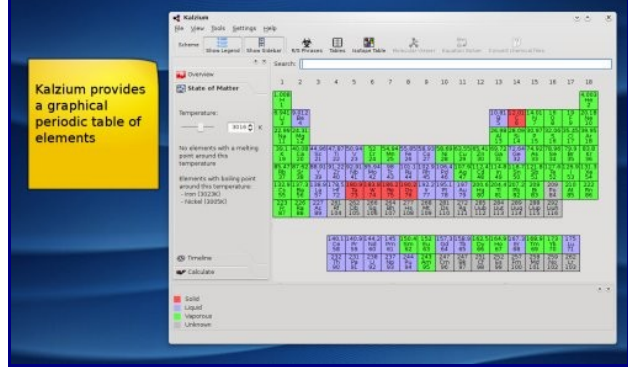

كالزيوم يعرض حالة المادة

انقمممر على حلّ المعادلدت و ادخمممل المعادلة الكميائيمممة و دع كالزيوم يحسمب النتيجمة ، سمتجد معادلة بسميطة مدخلة بشكمل افتراضي و ما عليك إلى أن تنقر على احسب Calculate لترى النتيجة.

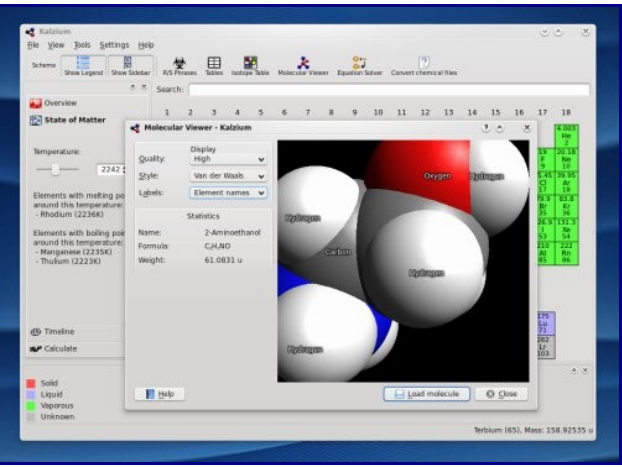

تفحص الجزيئات عرض ثلثي البعاد في كالزيوم

انقر على عارض الجزيئات ، لتتمكن من رؤية تمثيل ثلثي البعاد

للجزيئات ، تم تزويد كالزيوم بالعديد من المثلة ، و يمكنك أن تنقمر على زر حممل جزيمئ Molecule Load و تختار أحمد الملفات المعروضمة فمي مربمع الفتمح ، و لتدويمر الجزيمئ حرك الفأرة ممع الضغمط على الزر اليممن ، و لتكمبير الجزيمئ حرك عجلة الفأرة ، و لتحريمك الجزيمئ حرك الفأرة ممع الضغمط على الزر اليسممممممممممر.

الخيارات التممي تندرج تحممت " اعرض " Dispaly تسمممح لك بتعديل جودة وطريقة عرض الجزيئ ، انقر على القائمة المنسدلة المسمماة الكرات و العصمي sticks and Balls واختمر قوة فان ديمر والز force Waals der Van ، يدعمم كالزيوم العديمد مســن تنســــيق ملفات بيانات الجزيئات و ذلك عـــن طريــــق [.OpenBabel](http://openbabel.sourceforgenet/wik/Main_Page)

## مدرب المفردات بارلي

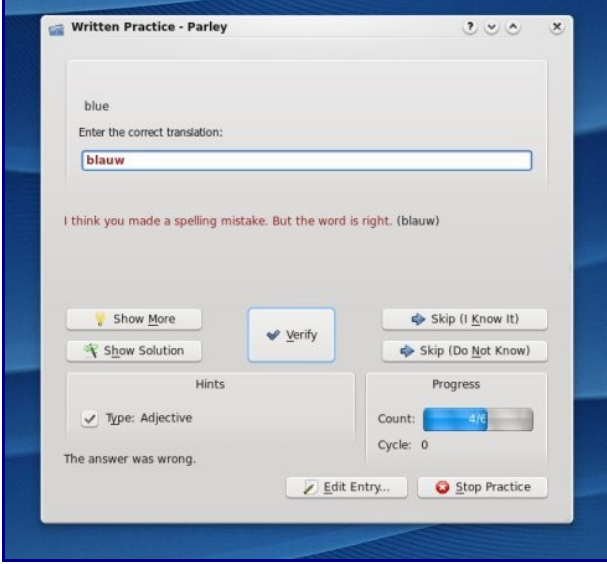

تعلم لغات جديدة بواسطة بارلي

بارلي Parley هو تطبيق لتعلم مفردات لغة جديدة أو أي قائمة كلمات أو أشياء ، انقمر على قائممة ملف File و اختمر تنزيمل مفردات جديدة Vocabularies New Download لتختار واحدة لتتعلمهـا ، اختـر المفردات الأسـاسية الألمانيـة-الإنجليزيـة اللمانية لتتعلم Basic Vocabulary German -English ، انقمر ابدأ التدريمب Practice Start لتبدأ التدريمب على المفردات الجديدة ، أجب على السؤوال و انقر على تأكد Verify لترى إذا مما كانمت اجابتمك صمحيحة أمما ل ، و عندمما تنقمر على قمف عمن التدريمب Practice Stop سموف يعرض بارلي كيمف كان أداؤك ، و تحممت قائمممة التدريممب Practice سمموف تجممد احصائيات عن تقدمك.

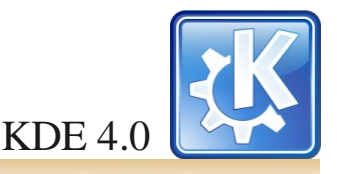

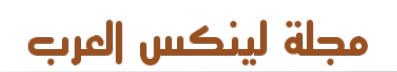

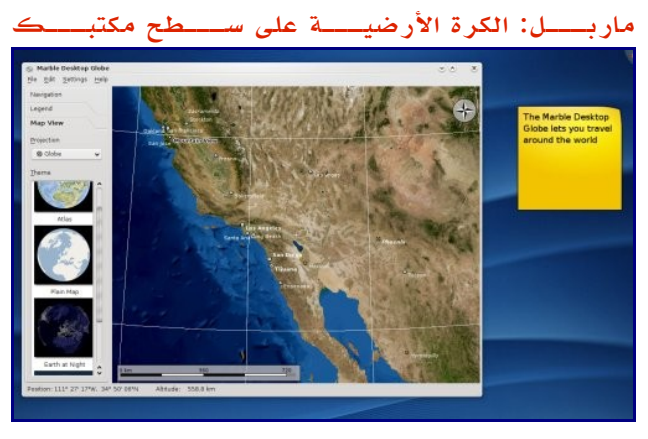

ماربل الكرة الرضية على سطح مكتبك!

ماربل Marble هو تطبيق يعرض لك خريطة ثلاثية الأبعاد للكرة الرضيممة و يسممح لك بتدويرهمما ، اسمتخدم عجلة الفأرة لتكمبر أو تصمغر الخريطمة ، و امسمك الخريطمة بالفأرة و اسمحبها حيث تريد ، و يمكنك عرض معلومات من موسوعة الويكبيديا عن أي مدينة في تبويب الموسوعة Wikipedia بواسطة النقر على المدينـــة مـــن على الخارطـــة ، أمـــا إذا نقرت على تبويــب عرض الخرائط View Map فيمكنمك أن ترى الرض بعدة طرق

أخرى منها السقاط المسطح مثل الخرائط الحقيقية ، و الخرائط البسيطة ، و الرض في الليل ، يمكنك أن تنزل غيرها من قائمة ملف File ، اختمر نزل بيانات جديدة New Download .Data

يمكنمك أن تنزل خرائط جديدة عمن طريمق نظام " احصمل على الشياء الجديدة " Stuff New Hot Get لتعرضهما بواسمطة ماربل ، هذا النظام يسمح للتطبيقات بأن تنشر بياناتها و توزعها عن طريق النترنت.

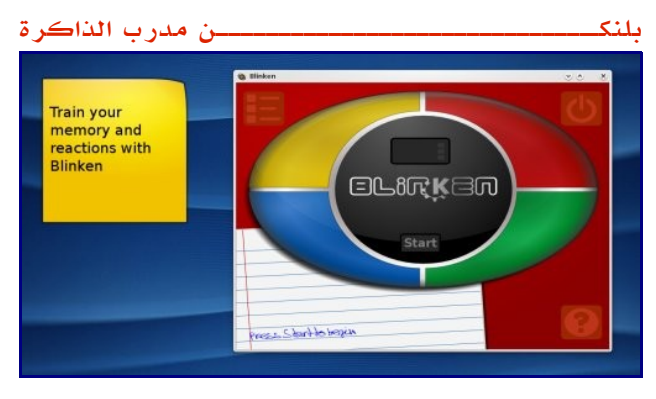

قوي ذاكرتك و التفاعل مع بلنكن

بلنكن Blinken هو تطبيق صغير لتدريب الذاكرة ، اضغط على زر ابدأ Start لتبدأ التدريمب ، ثمم اختمر مسمتوى الصمعوبة و تمتمع ، سموف يقوم بلنكمن بإضاءة أحدى الزوايما الربمع و يجمب عليمك أن تنقمر عليهما ، و بعمد برهمة سموف تضاء زاويتان على التتالي ، و عليمك أن تنقمر عليهما و هكذا حاول أن تواصمل قدر المكان.

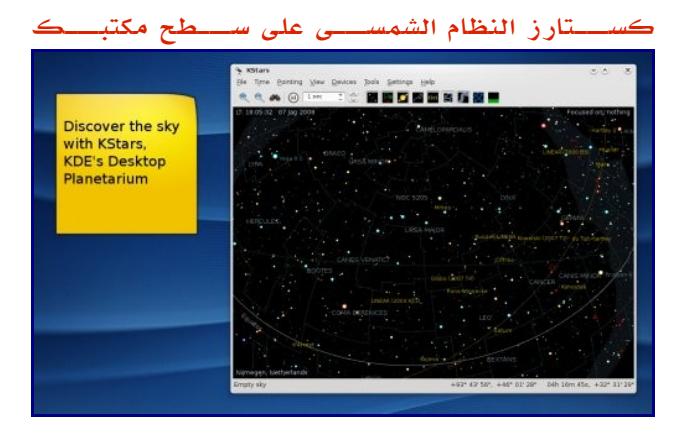

أبحر في السماء مع كستارز

كستارز Kstars هو تطبيق يمكنك استخدامه لترى السماء في الليمل ، و يمكنمك بواسمطته أن تتحكمم بالمناظيمر الرقميمة و حتمى لو كانمت بعيدة بواسمطة النترنمت ، عندمما تشغله أول مرة سموف يعرض مربع حوار يسألك عن موقعك ، و بعد أن تحدد مكانك سموف يتحرك المشهمد ليريمك السمماء كيمف تبدو فمي الليمل فوق رأسمك ، يمكنمك أن تحرك الخريطمة بالزر الفأرة اليسمر ، و أن تكمبر الخريطمة بعجلة الفأرة ، و بالنقمر على الزر اليممن للفأرة على أي مكان سوف يظهر لك المزيد من المعلومات و الصور عن ذاك الكائن ( قمد يكون نجمم أو مجموعمة نجميمة و هكذا) ، انقمر على قائمة أدوات Tools و اختر ماذا هناك الليلة up s'What لترى المجموعات النجميــة التــي يمكــن روئيتهــا مــن  $\hbox{ Tonight}$ مكانمك الليلة ، و هناك العديمد ممن الخيارات لعرض معلومات عمن النجوم و مواقعها و صورها و حتى يمكن أن تدون ملحظاتك إن أردت .

إذا كنــت تملك منظار رقمــي فيمكنــك أن تبدأ معالج المنظار Wizard Telescope تحمت قائممة الجهزة Devices حتمى تتمكمن ممن التحكمم بالمنظار بواسمطة كسمتارز ، اسمتخدم قائممة الوقت Time لتحدد وقت و تاريخ معين لتعرض حالة السماء فيه ، و يمكنمك أن تسمرع أو تبطمئ أو توقمف الوقمت بواسمطة أزرار الوقت في شريط الدوات.

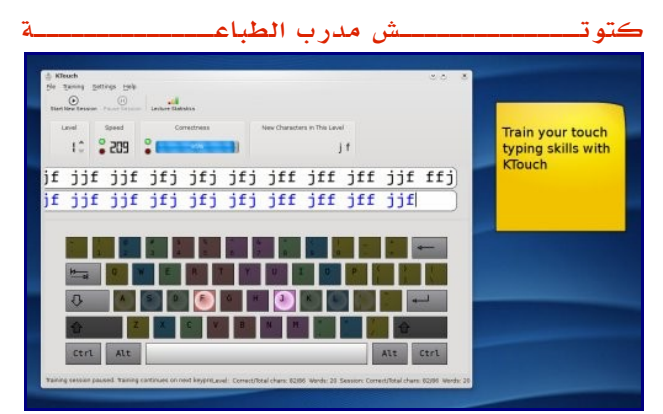

تعلم الطباعة بكل أصابعك بواسطة كتوتش

كتوتمش KTouch تطمبيق يسماعدك على تعلم الطباعمة على

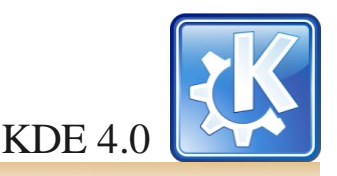

محلة لينكس الفري

الحاسموب بواسمطة كمل أصمابعك وليمس عدد معيمن ممن الصمابع ، بعممد أن تشغممل كتوتممش اختممر درس مممن القائمممة التدريممب Training وممممن ثمممم الفتراضيمممة للدروس Default Lectures ، بعمد ذلك يجمب عليمك أن تطبمع الحروف التمي تظهمر فمي المسماحة البيضاء فمي العلى بشكمل صمحيح ، و فمي أثناء ذلك سمتعرض لك صمورة لوحمة المفاتيمح الحرف التالي الذي يجب أن تطبعه ، إذا أخطأت سوف يتحول الشريط الذي تطبع فيه إلى الحمر حتى تصحح الخطأ ، سيعرض لك كتوتش سرعتك و دقتمك فمي نافذتمه الرئيسمة ، و لترى معلومات أكثمر انقمر على احصائيات الدرس Statistics Lecture .

جميـع التطبيقات التـي ذكرناهـا بالأعلى هـي مجرد بعـض الأمثلة التي يقدمها مشروع الكدي التعليمي ، و لتعلم المزيد زر [موقعهم](http://edu.kde.org/) [الجديد .](http://edu.kde.org/)

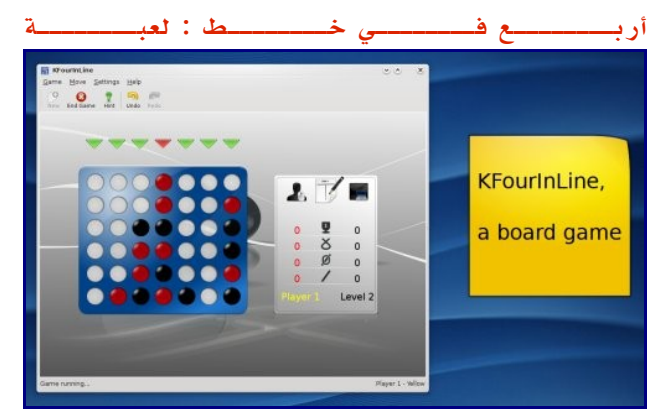

صل أربع قطع في صف و تمتع بلعبة أربع في خط

أربع في خط KFourInLine هي لعبة لوح لشخصين بالعتماد على لعبة صل أربع Four-Connect ، حيث يجب على اللعبين أن يبنوا أربع قطع في صف باستخدام مختلف الستراتيجيات.

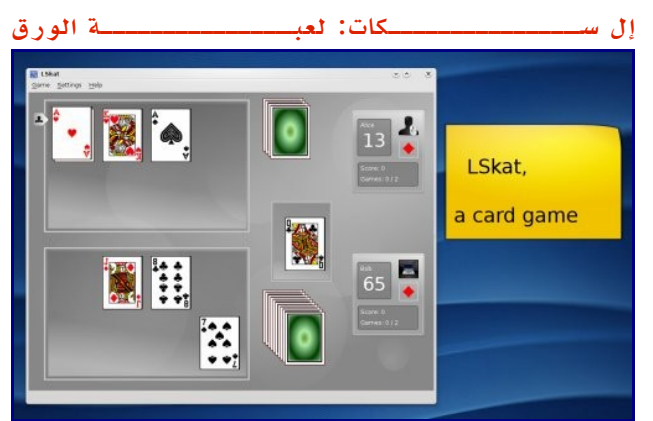

إلعب سكات

النقيمب سمكات Skat Lieutenant همي لعبمة ممتعمة و جذابمة لشخصين ، حيث يكون اللاعب الثاني شخص حقيقي أو محرك ذكاء اصطناعي.

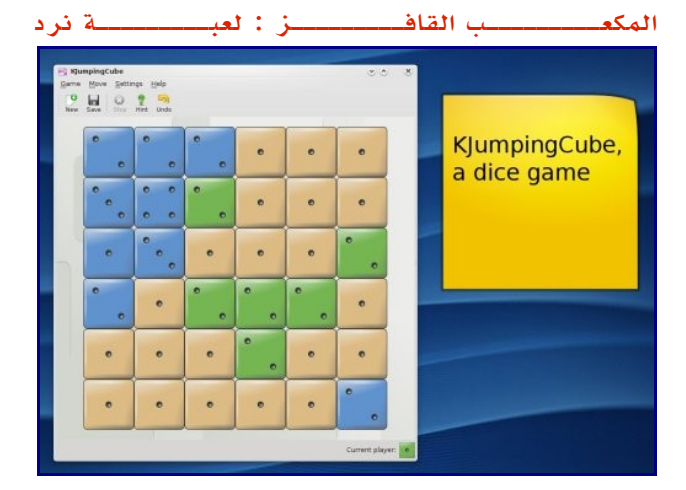

إلعب النرد مع المكعب القافز

المكعمب القافمز KJumpingcube همي لعبمة تكتيكيمة بسميطة

# **[اللعاب](http://edu.kde.org/)**

لقلد بذل مجتمع الكدي للألعاب جهود ضخمـة فـي نقـل و إعادة كتابـــة شفرة الألعاب مـــن الكدي 3 إلى الكدي  $4$  ، و لم يكتفـــى بذلك بمل أضاف العديمد ممن اللعاب المثيرة فمي هذه الصمدارة. لقد تم التركيز في هذه الصدارة على تسهيل اللعب و الرسومات المتقنة و استقللية دقة الشاشة و كذلك امكانية تشغيل اللعاب فـي وضــع كامــل الشاشـــة ، لقـــد أعطــت جهود اعادة تصـــميم [الرسوميات مظهر أكثر ترتيبا و عصريا.](http://edu.kde.org/)

### جاممممممممع الذهمممممممب : لعبمممممممة أركمممممممد

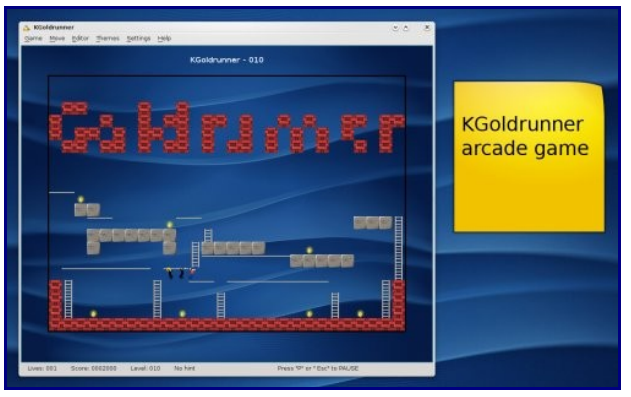

اجمع الذهب في لعبة جامع الذهب

لعبمة جاممع الذهمب KGoldrunner همي على نممط لعبمة أركمد بنكهة اللغاز ، إنها تحتوى على المئات من المستويات حيث ل بد أن تجمع قطع الذهب في جو المطاردة من قبل العداء.

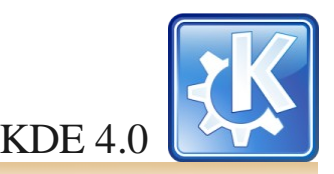

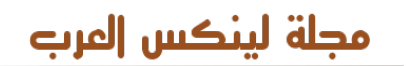

بواسممطة النرد ، مسمماحة اللعممب تحوي على مربعات فيهمما نقاط ، يتحرك اللعبون بالنقمر على المربعات الفارغمة أو على مربعاتهمم الخاصة.

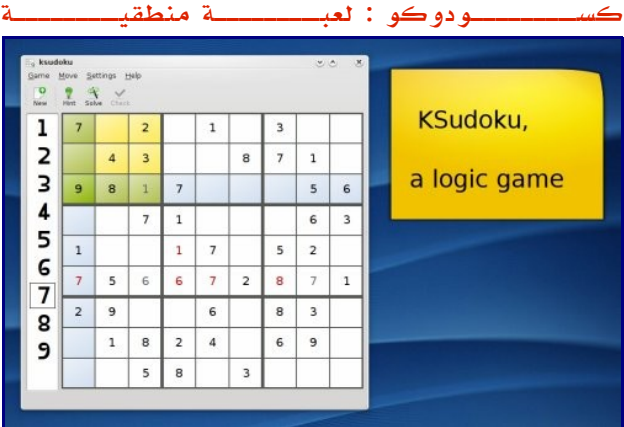

مرن دماغك مع كسودوكو

كسممودوكو KSudoku لعبممة منطقيممة تعتمممد على اللغاز المكانية ، بحيث يجب على اللعب أن يملئ الفراغات الموجودة في المسماحات المربعيمة الشكمل بحيمث ل يتكرر رممز مرتيمن فمي عمود أو صف.

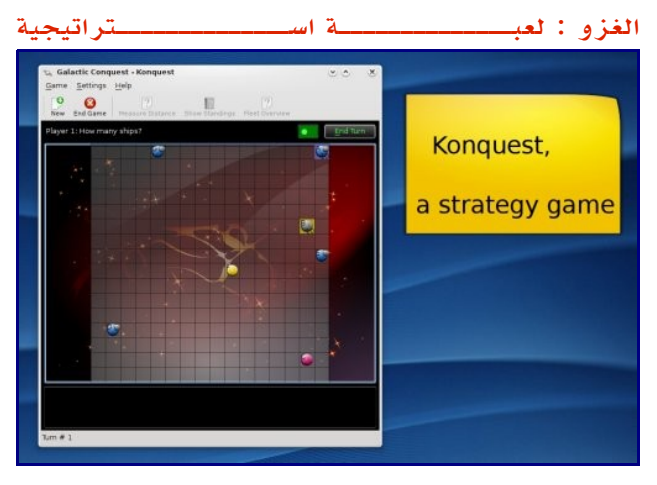

اغز الكواكب الخرى في لعبة الغزو

يقوم اللعبون بغزو الكواكمب الخرى بارسمال السمفن إليهما ، و الهدف هو بناء امبراطورية كونية ، و غزو كل الكواكب التابعة للخرين.

يمكنمك أن تجمد المزيمد عمن اللعاب التمي ذكرناهما و غيرهما فمي [موقع ألعاب الكدي.](http://games.kde.org/)

#### كلمة ختامية

في ختام هذا الدليل أريد أن أذكركم أن ما عرضناه ليس إل نزر بسميط ممما تحويمه الكدي ، فهناك الكثيمر ممن التطمبيقات التمي لم نذكرهما و الكثيمر ممن التقنيات التمي لم نتطرق إليهما ، و ذلك حتممممممممى نترك لكممممممممم متعممممممممة السممممممممتكشاف .

و أود ممن هذا المنمبر أن أدعمو الجميمع لتجربمة هذه الصمدارة ممن الكدي ، و اختبارهما و خصموصا دعمم اللغمة العربيمة ، و أدعمو ممن يستطيع الترجمة في المساهمة في نقل هذه التحف من التطبيقات إلى عالمنــا العربـي و ذلك بالتعاون مــع <u>فريـق عربآيـز</u> ، حيـث أن حالة تعريمب الكدي يرثمى لهما و ل تتناسمب ممع مما تقدممه و مما نستحقه كشعوب عربية ، حيث أن هذه الإصدارة ليست إلا مجرد البداية و القادم أكثر تشويقا مما عرضنا .

كتب هذا الدليل Sebastian Kügler و Jos Poortvliet [وترجمه مع الكثير من التعديل زايد السعيدي](http://edu.kde.org/)

[وادي التقنية](http://edu.kde.org/) 

[http://www.itwadi.com](http://www.itwadi.com/)

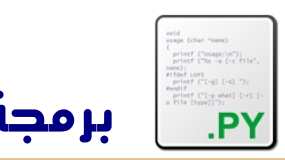

مجلة لينكس إلمرب

# www.linux-ar.org

هذه المتغيرات لها قيم و هذه القيم تختلف أنواعها فمنها النصية و منها الرقيمة فيمكنك أن تسأل المفسر كيف تعرف عليها ..

#### $\gg$  type(x)

#### <type 'str'>

الدالة type توضح نوع المتغير تبعا لقيمته ، و هنا أعطانا قيمة المتغيجر x بالجج str و هجى إختصجار لكمجة string أى سجلسلة فالكلمات ما هى إل سلسلة من الحروف .. و لنطلع على نوع n و . y

 $\gg$  type(n)

<type 'int'>

 $\gg$  type(y)

<type 'float'>

أعطانجا نوع المتغيجر n بججج int و هجى إختصجار integer و معناها عدد صحيح فالرقم 15 عدد صحيح , لكن لحظ أنه مع المتغير y أعطى النوع float وهي تشير إلى الرقام ذات الفاصلة العشريجة ،و لاحيظ أيضيا أننجا لو وضعنجا رقيم بداخيل علامات التنصيص فإن المفسر سيتعرف على الرقم كأنه نص str .

 $>>$  m="200"  $\gg$  type(m) <type 'str'>

#### أسماء المتغيرات

هناك أسماء ل يمكن أن تكون متغير فى لغة البايثون ،فل يمكن أن يكون بأولها رقم مثل linux58 وهناك كلمات محجوزرة للغة البايثون لا يمكن أن تكون إسما لمتغير ..جرب بنفسك الآن ..

#### >>> 85linux=2000

File "<stdin>", line 1

85linux=2000

 $\sim$   $\sim$   $\sim$ 

# SyntaxError: invalid syntax

و هنا نجرب كلمة محجوزة و هى كلمة class

>>> class="joatha"

File "<stdin>", line 1

class="joatha"

 $\sim$   $\sim$ 

SyntaxError: invalid syntax

# لغة البرمجة بايثون Python

إعداد – الشريف أحمد حسن خلف

 هذا الموضوع إكمال لمقال سابق تطرقنا إليه في العدد الثاني مجن المجلة بعنوان (لغجة البرمججة بايثون Python ( ، وسجنكمل الآن معكم شرح لأهم الأساسيات الموجودة في اللغة :

#### المتغيرات و القيم

المتغيرات Variables هي واحدة من الأساسيات الهامـة فـي البرمججة .لكجن مجا هجو المتغيجر ؟ المتغيجر هجو شجئ يشيجر إلى قيمجة value و القيجم لهجا أنواع منهجا النصجى و العددى .مثل نقول أن س $5 = 5$  إذا س متغيـر يشيـر إلى قيمتـه و هـي 5 .ولماذا سـمى متغير ؟ لنه يمكن أن تتغير قيمته فى مراحل البرنامج و يمكن أن يعتمجد على متغيجر آخجر و هكذا . و لنضرب مثال أفتجح المفسجر كما بينا فى المقال السابق أو من سطر الوامر و أكتب

sherif@JoathaBox:~\$ python

Python 2.4.4 (#2, Aug 16 2007, 02:03:40)

[GCC 4.1.3 20070812 (prerelease) (Debian 4.1.2-15)] on linux2

Type "help", "copyright", "credits" or "license" for more information.

>>> x="hello world"

 $>>$  n=15

 $>>$  y=3.2

لحظ أنه تم تغيير قيمة المتغير x فى وسط البرنامج

#### >>>x=''No Thing''

هنا المتغير x قيمته نص و المتغير n و y قيم عددية . هكذا أنت أدخلت للمفسجر مجموعجة مجن المتغيرات التجى لهجا قيجم معينجة . فعندما تطلبها يكون المفسر قد تعرف عليها و لهذا يتم تسمية المتغيرات بالمعرفات .فأنت تعرف المفسر بهذه المتغيرات و القيم .. فمثل بعد التعريف قمت بكتابة .

>>> print x تبعا لخر تغير له # Thing No >>> print n 15 >>> print y 3.2

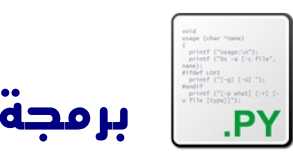

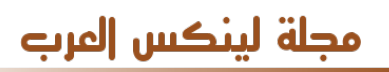

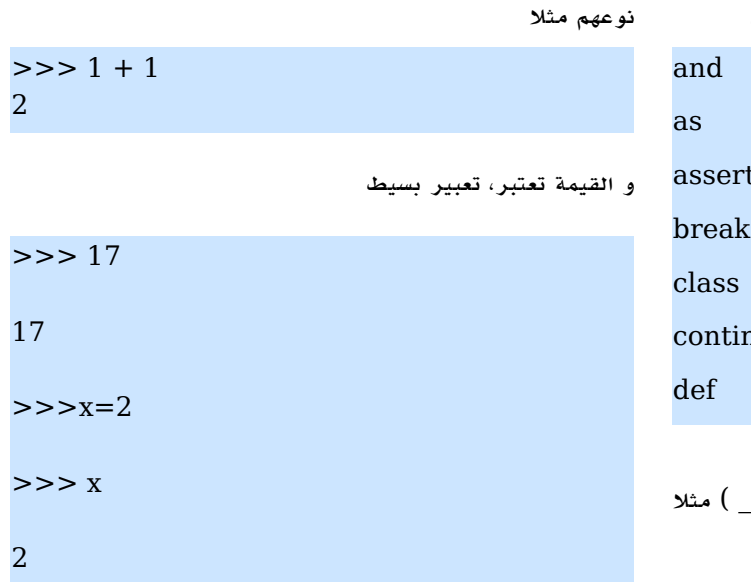

و يمكن للتعبير أن يكون نص

>>> message = "What's up, Doc?"

>>> message "What's up, Doc?" >>> print message What's up, Doc?

#### العمليات الحسابية

لكتابة علميات حسابية فى البايثون أمر بسيط للغاية .

علمجة "+" للجمجع و "-" للطرح و "\*" للضرب و "/" للقسجمة و "\*\*" للسس

فمثل :

print 1+2

print 60-23

ويمكجن إسجتخدامها مجع عمليات النصجوص ،أكتجب هذا البرنامجج فجى ملف نص

myname="sherif"

mylastname=" ahmed"

age="my age is 20"

print myname+lastname+age

الكلمات المحجوزة عبارة عن 31 كلمة مفتاحية للبايثون

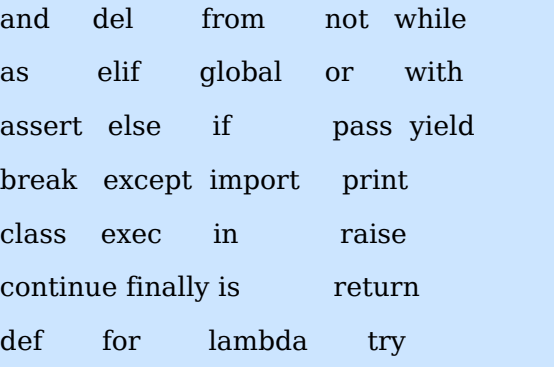

ل تحفظهم لكنك ستعرفهم مع التجربة .

و يمكســــن للمســـــــميات فــــــى المتغيرات أن تحتوى ( . I\_am\_sherif

و ملحوظة هامـة هـى أن الحروف تختلف مـن كونهـا كـبيرة و صغيرة ..فقيمة المتغير  $\mathrm{X}$  غير المتغير  $\mathrm{x}$  .

#### العمليات الحسججابية " إسججتخدم لغججة البايثون كآلة حاسبة "

أولً أحب أن إشير إلى بعض الكلمات التى يجب أن نفهمها و التى يججب أن نعرفهجا جيداً . أول كلمجة Statement هذه الكلمجة ستواجهك كثيرا فلابد من معرفتها جيدا لو ترجمتها فستجد معناها '' بيان '' فما هو البيان فى لغة البايثون . البيان هو أمر موججه للمفسجر يجبين له نوع المجر و قجد رأينجا حتجى الن أمجر الطباعة print و البرنامج عادة يتكون من مجموعة من البيانات . مثل قم بكتابة هذا النص و أحفظة بصيغة ''py.state ''.

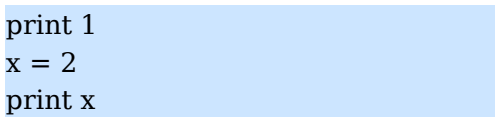

ثجم مجن سجطر الوامجر قجم بتنفيجذ البرنامجج كمجا بينجا فجى المقال السابق.

sherif@JoathaBox:~\$ python state.py

1 2

 $\overline{\mathbf{x}}$ 

و ستكون النتيجة أنه قام بإعراب و تنفيذ البرنامج بالترتيب .

الكلمجة الثانيجة التجى أحجب أن أشيجر إليهجا هجى''expression ''و ترجمتها هى تعبير و التعبير هو عبارة عن مجموعة من القيم و المتغيرات و مجموعـــة العمليات الحســـابية كالجمـــع و الطرح . فمثلا لدينا تعبير أو إصطلاح يعبر عن مجوع قيميتن أيا كان

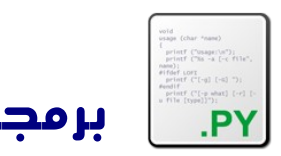

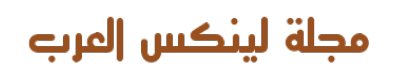

لاحـظ المسـافة فـى كلمـة أحمـد ,هذه المسـافة مهمـة كـى لا الأولى و هى : يلتصق السمين ببعضهما فالمسافة تكون داخل النص .

> العمليات الحسابية كالجمع و الطرح و الضرب و القسمة فى لغة البايثون لها ترتيب فى أولويات حساب العملية ،و يمكنك تذكرها بكلمة PEMDAS و هذه الترتيبات عند كتابة معادلة حسابية طويلة بها جمع و طرح و قسمة و أقواس .

> > أول : القواس Parentheses

القواس هى التى تحصل على أهم الولويات للحساب مثل

print  $(3-1) * 2$ 

سيقوم بحساب القوس أولا و قيمته 2 ثم يقوم بعملية الضرب .

ثانيا : حساب السس Exponentiation

print  $2^{**}1 + 1$ 

سيقوم بحساب الأسس أولا قبل أن يجمع فسيكون قيمة  $2\,$ \*\*1 هى يعني 2 أس  $1$  ثم يجمع قيمة الأسس مع الرقم  $1$  و تكون  $2$ النتيجة 3 و ليس 4 .

ثالثا : الضرب و القسمة Division and Multiplication

الضرب و القسمة لهم نفس الأولوية و هم بعد الأقواس و الأسس

2\*3-1 print

سيقوم بحساب قيمة الضرب أول ثم يطرح .

رابعا : الطرح و الجمع Subtraction and Addition

و هما آخر شئ يتم حسابه فى المعادلة الحسابية .

#### و سائل الدخال

يوجد فى لغة البايثون دالتين للدخال

 $n = raw input("Please enter your name: ")$ 

print n n = input("Enter a numerical expression: ") print n

#### raw\_input("ANY TEXT HERE: ")

و هجى للدخال النصجى ، يمكنجك إسجتبدال كلمجة TEXT ANY HERE بأى كلمة ،فهى التى ستظهر لطلب المدخلت .

و الثانية :

#### input("ANY TEXT HERE: ")

 و هى للدخال الرقمى ،لحظ أن هذه الدوال يجب إتباعها بقوس وبداخله النص بين علمات تنصيص .

فلنكتجب برنامجج يطلب السجم و العمجر , أفتجح ملف نصجى و أكتجب فيه البرنامج التالى :

name=raw\_input("Enter Your Name Here : ")

age= input("Enter Your Age Here: ")

print " Your name is " , name

print " Your age is " , age

ل حجظ مجع المجر print للفصجل بيجن المتغيرات والنصجوص يججب وضع فاصلة كالتى قبل كلمة age .

و بخصوص ترجمة بعض المصطلحات فهذه محاولة خجولة منى قد يعتريها الكثير من الأخطاء فسأحاول إن شاء الله مناقشتها فى قاموس عرب آيز التقني ،أنا بحثت قبل أن أتكلم عنها و لم أجد أحد ناقشها فأرجوا من لديه رأى أن يتم مناقشته فى قاموس عرب [. http://www.arabeyes.org](http://www.arabeyes.org/) .

و لنا لقاء آخر بإذن الله .

\* \* \*

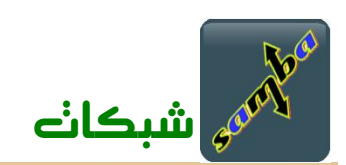

# مجلة لينكس إلىرب

# www.linux-ar.org

# ضوء على samba

#### يكتبه : محمد عبدال

يختلف الناس فـي ميولهـم وأذواقهـم واسـتقلالك عنهـم أو محاولة تغييهر مها يعتقدونهه ومها يريدون أو انعزالك عهن الوسهط الذي يحيط بك أمر صعب وغير محبذ على الطلق .

تذكرون أننها فهي عدد سهابق تحدثنها عهن NFS وههو يسهتخدم للتخاطب بين أنظمة LINUX و UNIX . في هذا العدد بمشيئة الله تعالى ســيكون حديثنــا عــن SAMBA والذي يمكنــك مــن التخاطب بين LINUX و UNIX و WINDOWS والنظمة الشبيههة بيونكهس مهن BSD و Solaris Sun كمها يمكنهه التخاطب مع أنظمة Apple .

### ما هو samba ؟

بإختصــار هــو برنامــج حــر يخضــع لرخصــة GPL يســتخدم بروتوكول شبكـــة SMB/CIFS قام بتطويره الإســـترالي Tridgell Andrew . أتهى السهم سهامبا مهن اظافهة حرف a مرتيههن على اسههم نظام شبكات ويندوز message Server block والذي يختصر SMB فكان السم samba .

#### ما هي مميزاته ؟

و print services و print services و services file لكهل الجهزة ، ووصهولً للصهدارة الثالثهة مهن البرنامهج أصهبح بمقدورة التفاعهل بشكهل كامهل مهع Windows Primary Domain Controller و Server Domain . Active Directory و PDC

2 - يحتوي السهامبا على العديهد مهن البروتوكولت منهها مثلً IP/TCP over NetBIOS والذي يعرف اختصهاراً باسهم NBT منها أيضاً SMB و CIFS والذي يعتبر نسخة محسنة من بروتوكول SMB وغيرها الكثير .

ج يقوم السـامبا بتصـدير مجلد بكـل مجلداتـه الفرعيـة ليظهـر -  $3$ لمســـتخدمي ويندوز وكأنــــه مجلد ويندوز ، قـــد يكون الفرق الوحيهد الذي سهيشعر بهه مسهتخدموا ويندوز ههو أن هذا المجلد متواجـد على الدوام والوصـول له أسـرع مـن مجلدات الويندوز الخرى وقد يستخدمون لينكس مستقبلً !!!

. يدعم اليونيكود  $-4$ 

ج ملف اعدادهـا مرن بدرجـة كبيرة ، وسنتطرق لهذه الميزة  $5\,$ عند الحديث عن اعداد samba .

#### الخدمات التي تعمل مع السامبا .

هناك أكثر من خدمة تعمل مع السامبا وهي كالتالي :

جيث تقدم هذه الخدمة مشاركة الملفات والطابعات: $\mathrm{smbd}\text{-}1$ الى الأجهزة بالإضافــة الى أنهــا مســؤولة عــن التحقــق مــن

المستخدمين وكلمات المرور ، أيضاً هي المسؤولة عن مشاركة الملفات من خلل بروتوكول SMB . البورتات التي تعمل عليها هذه الخدمة هي 139 و 445 على البروتوكول TCP .

2 – nmbd : وههي الخدمهة المسهؤولة عهن أسهماء الجهزة فهي ويندوز . وهذه الخدمـــــة تعمـــــل على البورت 137 على البروتوكول udp . الخدمة smb هي المسؤولة عن تشغيل هذه الخدمة .

ة – winbindd : و هي خدمة تقوم على أخذ معلومات الأسماء  $\cdot$  3 والمجموعات مـن سـيرفرات الويندوز وتقوم بتقديمهـا بطريقـة مفهومهة الى أجهزة لينكهس ، هذه الخدمهة يتهم تشغيلهها بشكهل مستقل وليست كالخدمة السابقة .

## تثبيت samba .

أغلب نسخ لينكس تأتي مجهزة به samba ، فقط استخدم مدير الحزم الذي يأتهي مهع توزيعتهك ولن تواجهه مشكلة فهي تثهبيت . samba

### إعداد samba .

ملف اعداد samba هو

etc/samba/smb.conf/

هذا الملف عبارة عن قسمين-: 1 – عام ( أي لخدمة samba ككل ) . 2 – قسهم المشاركات ( وفيهه يتهم تعريهف مجلد المشاركهة وخصائصة ) .

أولً القسم العام :

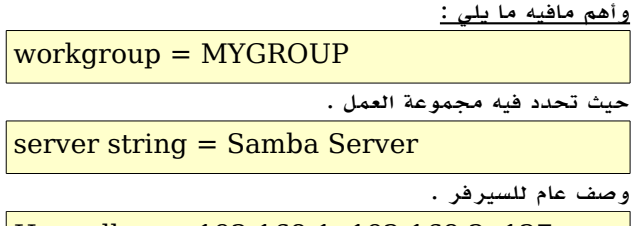

Host allow = 192.168.1. 192.168.2. 127

الشبكات التي يسمح لها بالوصول الى samba .

#### ملحظات :

لبد من اظافة المستخدمين الى النظام أولاً قبل اظافتهم الى  $1\,$ samba وذلك عن طريق المر useradd .

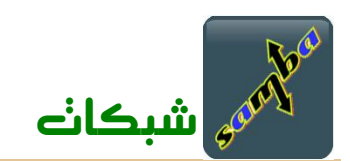

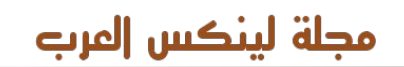

جعه اضافية المستخدمين الى النظام يتيم اضافتهيم الى  $- \, 2$ samba عن طريق المر التالي :

smbpasswd -a username

ولتغيير كلمة المرور نستخدم المر

smbpasswd username

ولحذف مستخدم

smbpasswd -d username

3 – يفضهل أن تكون كلمهة المرور الخاصهة بهه samba لمسهتخدم مها مختلفهه عهن كلمهة المرور التهي يتخدمهها العضهو للدخول الى النظام .

قاعدة البيانات للأعضاء موجوده على المسار التالي :  $4\,$ 

/etc/samba/smbpasswd

5 – استخدم المر testparm دوماً بعد أي تعديل على الملف للتأكد من أن اعداداتك تمت بطريقة صحيحة .

أي تغييرات لن تكون فعالة مالم تقم بإعادة تشغيل السيرفس $\rm 6$ . smb

7 –يمكنك استخدام نوعين من التعليقات في ملف العداد ( ; أو # )

ثانياً : القسم الخاص بالمشاركات .

قبهل أن تبدأ بإضافهة مجلد معيهن وتصهديره للمسهتخدمين ينبغهي عليك كمسؤول نظام أن تجيب على السئلة التالية :

س 1 – هل ما تريد تصديره هو طابعة أو مجلد ؟ حيهث أن الوضهع الفتراضهي ههو المجلد فإنهه يتهم تمييزة بالعبارة  $\text{printable = yes}$  أما الطابعة تمييزها يكون بالعبارة

س 2 – من الذي يستطيع الوصول الى هذه المشاركة ( طابعة أو مجلد ) ؟

ولديك هنا ثلث خيارات

- •أن تكون متاحهة للعموم أي مهن دون طلب كلمهة مرور ويتهم ذلك من خلل الخيار التالي yes = public أو . guest  $ok = yes$
- •أن تكون متاحهة فقهط لمسهتخدمي سهامبا ( أي الذيهن تمهت اضافتههم بالمهر a- smbpassswd وهذا ههو الوضهع الإفتراضي .
- •أن تكون متاحهة لبعهض المسهتخدمين ويتهم ذلك عهن طريهق مجموعهة ولتحديهد invalid users أو vaild users نضع علمة @ قبل اسم المجموعة

 ملحظهة : إذا كان العضهو فهي قائمهة السهماح والرفهض فأنهه يتهم رفضة .

س  $3$  – هل صلاحية المشاركة هي للقراءة فقط أم هي للقراءة

والكتابة ؟

أو

إفتراضياً تكون المشاركهة للقراءة فقهط مالم يتهم تحديهد ذلك عن طريق

read only  $=$  no

 $writeable = yes$ 

ويمكن تحديد بعض المستخدمين أو المجموعات واعطاءة صلحية الكتابة على المجلد عن طريق

read only  $=$  yes write list = mohammed @security

س  $4\,$  – هل يمكن استعراض على المشاركة ؟ افتراضياً تكون أي مشاركة مرئية ( أي تظهر عن عرض أجهزة مجموعة العمل ) ويمكنك ألغاء ذلك عن طريق

 $b$ rowsable  $=$  no

الآن وقد أجبت على جميع الأسئلة السابقة بات واضحاً ما ستحتاج مهن خيارات ، وكمها ذكرت هناك أشياء افتراضيههة أي ل يوجهد هناك داعي لظافتها ويمكن تلخيصها كالتالي :

•المشاركة هي الوضع الفتراضي وليس الطابعة .

•أي مشاركهة تكون فقهط لمسهتخدمي سهامبا مالم يتحدد غيهر ذلك ، كأن تكون للعموم .

•أي مشاركة تكون للقراءة فقط .

•كل مشاركة تكون ظاهره للكل .

كيف أقوم بإضافة مشاركة جديدة ؟

اليك بعض المثلة :

1 - لنفترض أننا نريد أن نقوم بمشاركة المجلد download الموجود تحســت المســـــار /media/repo/ وذلك لكافــــة المستخدمين بشرط أن يكون للقراءة فقط . سنضيف الآتي على ملف العداد :

[download]

path = /media/repo/download comment = This is a public folder.  $Public = yes$ 

مابيهن [] ههو اسهم المشاركهة وههو مها سهيظهر للمسهتخدمين عهن يتهم بهه تحديهد مسهار المجلد path اسهتعراض الشبكهة ، الخيار هههو وصههف comment الذي ترغههب فههي مشاركتههه ،الخيار يعنهي أنهه سهيتم public مختصهر لمحتوى هذا المجلد ، الخيار لنه yes = readonly تصديره للعموم . لحظ أننا لم نكتب وكما ذكرت فإن هذا هو الخيار الفتراضي ، نفس الشيء ينطبق مع

browsable = yes

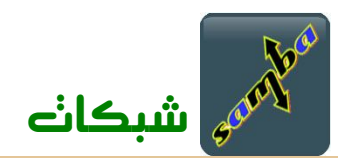

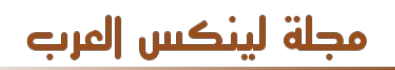

2 – لديك فريق عمل بإسم development وتريد وضع مجلد لهم حيث يقومون بتخزين ملفاتهم وتبادلها عن

طريق هذا المجلد ، هذا المجلد موجود على المسار

/media/repo/development/

سنضيف الأتي على ملف الإعداد

[development]

path = /media/repo/development comment = Development Team. Valid user = @development write list = @development

يجب عليك أولً اضافة المجموعة development الى النظام عن طريق المر development groupadd ثم تقوم بإظافـة المسـتخدمين الى النظام وبعـد ذلك تقوم بإظافتهـم الى هذه المجموعـة عـن طريـق الأمـر G- USermod mohammed development وهكذا مع سائر أعضاء فريق العمل .

#### ملحظه :

كما سبق وذكرت ملف أعداد samba مرن جداً فمثلً writeable و writable و able write و WrItEaBlE  $\mathrm{read}$   $\mathrm{only}$  = فهذا يعادل = write  $\mathrm{able}$  = no كلها سواء . أي أن حالة الأحرف غير مهمه ، كما أنك عنما تكتب . yes

## ختاماً :

خدمة samba ضخمة جداً جداً و الم man الخاص بها يحتوى على أكثر من 4000 سطر ، وهناك كتب تتحدث فقط عنها .أحببت فقط أن أسلط الضوء على ما يهم المستخدم والى لقاء آخر بإذن الله .

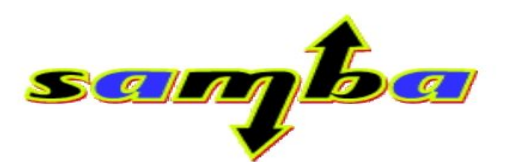

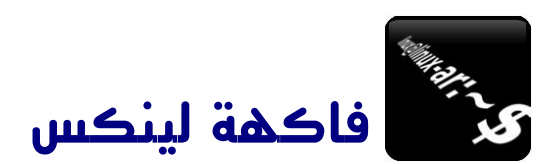

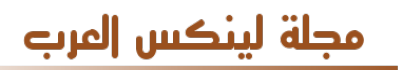

المدخلت التــي يســتخدمها المــر هــي المجلدات التــي تريــد استعراض محتوياتها فمثلً :

 $\left[\frac{\ln{ux}-\alpha}{\ln{ux}-\alpha r}-\right]\$  ls /usr/ /var/ /usr/: bin etc games include kerberos lib libexec local sbin share src tmp X11R6

### /var/:

account db games lib lock mail opt racoon spool www cache empty gdm local log nis preserve run tmp yp

الخيارات التي تستخدم مع المر ls : " l " ويعني عرض المخرجات على شكل list :  $\left[\frac{\ln{ux}-\text{ar}\odot\ln{ux}-\text{ar}}{\text{s}}\right]$  ls -l total 24 -rw-rw-r-- 1 linux-ar linux-ar 0 Jan 23 11:15 file1 -rw-rw-r-- 1 linux-ar linux-ar 0 Jan 23 11:15 file2 -rw-rw-r-- 1 linux-ar linux-ar 0 Jan 23 11:15 file3 -rw-rw-r-- 1 linux-ar linux-ar 0 Jan 23 11:15 file4 -rw-rw-r-- 1 linux-ar linux-ar 0 Jan 23 11:15 file5 -rw-rw-r-- 1 linux-ar linux-ar 0 Jan 23 11:15 file6 حيــث تعرض لك معلومات مثــل صــلحيات الملف واســم مالك

الملف والمجموعـة المـــالكه له ، حجـــم الملف ، تاريـخ ووقـت آخر تعديل . " a " وتعنـي عرض كافـة الملفات حتـى المخفــــي مـــنها ( أي التي تبدأ بـ . ). " r " ويعنـي عكـس الترتيـب ، أي أن مخرجات المـر الســابق تكون بطريقة معكوسه ( 6file يأتي أولً ). " t " ترتيب الملفات حسب وقت انشاءها ( الحدث أولً ) . ي " h " عرض أحــــجام الـــــــــملفات بطــــــريقة مقـــــــروءة " ( كيلو – ميغا – غيغا ). auto=color-- عرض المخرجات بطـــريقه ملـــونة مثـــلً المـــجلدات باللـون الزرق والملفات التنفيذية باللون الخضر . " R " عرض محتويات المجلدات أيضاً : [linux-ar@linux-ar ~]\$ ls -lR /etc/acpi/ /etc/acpi/: total 16 drwxr-xr-x 2 root root 4096 Jan 6 2007 actions drwxr-xr-x 2 root root 4096 Jan 9 20:04 events /etc/acpi/actions: total 0 /etc/acpi/events:

total 16 -rw-r--r-- 1 root root 233 Jan 6 2007 power.conf -rw-r--r-- 1 root root 236 Jan 6 2007 video.conf

# سطر الوامر

#### الكاتب : محمد عبدال

تكلمنـا فـي عدد سـابق عـن سـطر الوامـر وذكــــرنا نبذه تاريخيه عنه وتكلمنا عن مزاياه ، وفي هذا العدد بمشيئة الله تعالى سيـــكون حديثنا عـن الوامــر التــالـــية-:

## $ls - cd - rm - cp - mv$

بشيء من التفصيل فبسم ال نبدأ .

#### ملحظات عامة :

- .1 سـيتم الشارة الــ parameter بالــخـيارات أمـــا argument فســــيتم الشارة اليــــها بالمـــدخلت .
- .2 ناتــــج تنفيــــذ أمــــر مــــا يســــــــمى مـــخـــرجـــات .
- .  $\pm$  تعني تنفيذ الأمر بصلاحية المستخدم root .
- $\,$  .  $\,$  قعنى تنفيذ الأمر بصلاحية المستخدم العادي $\,$  .
- .5 للتبديــل الى المســتخدم root فإننــا نســتخدم المـر – su وليــــس su حتـــى تتـــغـير الــ variables للمستخدم .
- .  $\sim$  وتنطــق تــــلدا تعــــــني المــــجلــد الهـــــوم  $\sim$  . الخـاص بالمستخدم .
- .7 عنـــدما تكون مخرجات المــر كثيره فســيتم عرض جزء مــن المخــــــرجات و وضــع نقاط (......) لتدل على الباقي .
- .8 يتـــــــم وضــــــع عـــــلمـــة قبــل أي خيار .
- .9 يمكـن دمـج أكـــثر مـــن خــــيار للمـــر . ( ls -lh ) ًمــثل
- .10 لـــــمعرفة معلومات أكثـر عـن أي أمـر استخدم المـر man متبــوعاً بالمـــر الذي تــريد معرفته .

# $\,:\mathrm{ls}\,$  الأمر $\,$

ويسـتخدم هذا المـر لعرض محتويات مجلد مـا ، وهـو اختصـار لكلمـه " list " . عنـد اسـتخدام هذا المـر مـن غيـر خيارات ول مدخلت فإنه يعرض محتويات المجلد الحالي :

 $\left[$ linux-ar $\circ$ linux-ar  $\sim$ ]\$ ls file1 file2 file3 file4 file5 file6

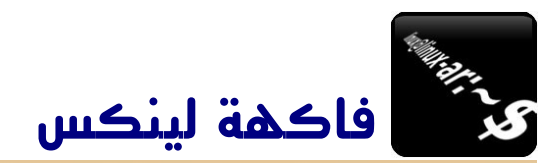

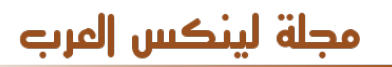

يمكنـك دمـج بعـض الخيارات للحصـول على نتائج مفيدة فمثلً لـــدي مجــلد اريـد عــرض محتوياتـه بطــريـقة مقروءة ( h( كمـا أنـه يهمنـي معرفـــــة صــلحيـات الملفات ( l ( واريـد ترتيبها بحسب تاريخ تعديلها ( t ) ولكن هذا المجلد يحتوى على ملفات كثيرة جداً وأنــا ل أريـد أن اسـتعرض كـل القائمـة ، اذاً يمكننــي اضـــــافة الخيار ( r ( ليكون أحدث ملف فــي أســفل القائمة وليس في أعلها ، حسناً سيكون المر كالتالي :

[linux-ar@linux-ar ~]\$ ls -ltrh /media/repo/download/

#### ملحظة :

عندمـا تكون المدخلت اسـم مـلف فإنــه يــعرض لـــك معلومات الملف ، أمـا عندمـا يكون المدخـل هـو اسـم مجلد فإنـه يعرض محتويات .

## $: \operatorname{cd}_1$ الأمر :

وهو اختصار " directory change " ويستخدم للتنقل بين المجلدات ،وهذه أمثلة تبين استخدامات المر:

[linux-ar@linux-ar ~]\$ cd /etc/samba/  $\left[$ linux-ar $\circ$ linux-ar samba]\$ cd ~  $\left[$ linux-ar $\circ$ linux-ar  $\sim$ ]\$ cd -/etc/samba [linux-ar@linux-ar samba]\$ cd [linux-ar@linux-ar ~]\$ pwd /home/linux-ar  $\left[$ linux-ar $\circ$ linux-ar ~ $\right]$ \$ cd .. [linux-ar@linux-ar home]\$ pwd /home [linux-ar@linux-ar home]\$ cd /etc/samba/ [linux-ar@linux-ar samba]\$ cd ../e environment esd.conf exim/ exports [linux-ar@linux-ar samba]\$ cd ../../var/log/ [linux-ar@linux-ar log]\$ pwd /var/log [linux-ar@linux-ar log]\$

#### المر rm :

ويستخدم لحذف الملفات والمجلدات ، وله عدة خيارات أهمها : " i " ويعنـي " interactive " أي تفاعلي وهـو مهـم جــــداً ، فعند حذف ملف ستظهر لك رسالة تحذيرية تســألك هل ترغب حقاً فـي حذف الملف ، وهذا يفــيد فـي تلفـي حذف ملفات عـن طريق الخـــطأ . " f " وهو عكس السابق مأخوذ من كلـمة " force " أي انــه سيحذف الملف دون أن يعرض عليك رساــله تحذير ، استخدمه

بحذر . " R " أو " r " وهـو لحـذف المجلــــدات بكــــل مافيهـــا. " v " يعــرض لــك معلومــات أثنــاء الحــذف .

#### المر cp :

ويعنــي نســــخ " copy " ويســــتخدم لنســـــخ المـــــلفات والمجلدات من مكان الى آخر . ومن أهم خـــياراته ما يلي : ويستخدم نفس خيارات المر " rm " بالضافة الى التالي: " b " وهـو مهـم جداً حيـث يقوم بأخـذ نسـخه احـــتياطـية مــن الملف في حال وجودة .

" u " أي تحديـث " update " وهنـا سيقوم النظام بنــــــسخ الملف عندما يكون الملف المصدر أحدث من المــــلف الوجهه أو في حال فقدان المـــلف الوجهه .

## المر mv :

وله وظيفتين هما إعادة تسمية الملـفات ونـقلهـا مــن مكان الى آخر ، فعندما تكون المدخله الولى اسم مـلف أو مجلد والمدخله الــثانية كذلــك فهــنا سـيتـم اعــادة تسـمية الملف أو المجلد ، أمـا إن كانـت المــدخله الولى ملف أو مجلد والمدخله الثانيـة عبارة عــن مســار فــهنا سـيتم نقـل الــــــملف أو المجلد الى المسار المـحــدد. ويستخدم نفس خيارات المر " cp " . و في العدد القادم بمشـيئة الله سنـسـتعرض مجـموعة اخرى من الوامر .

\* \* \*

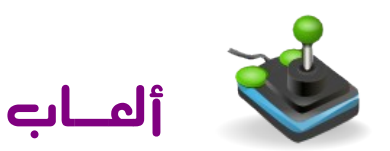

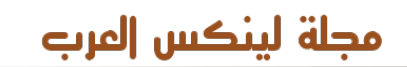

إعداد – حسن إبراهيم

# Neverball

الرخصة: GPL تعمل على: جنو/لينكس، ماك، ويندوز، بي اس دي [http://icculus.org/neverball:](http://icculus.org/neverball)اللعبة موقع

ففي هذه اللعبفة عليفك أن تصفل بالكرة عفبر مراحفل مختلففة إلى هدف محدد بعد جمع عدد معين من العملت. لكن ما يميز اللعبة ويجعل منها تحديا هـو أنك لا تقوم بتحريك الكرة، بل تقوم بتحريك الرضية التي تمشي عليها وحسب حركة ميلها تتحرك الكرة.

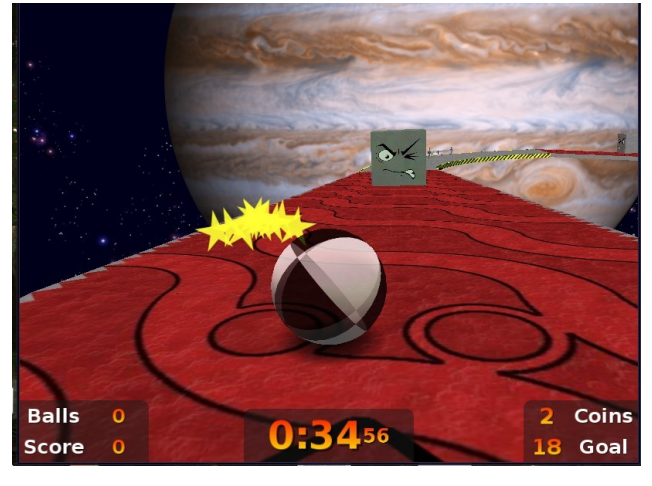

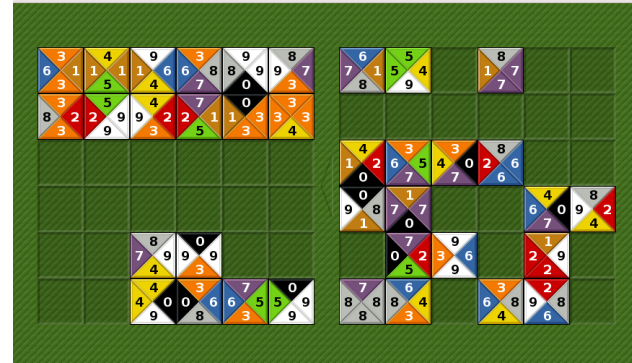

# **Tetravex**

الرخصة:GPL تعمل على: جنو/لينكس، ويندوز [http://](http://live.gnome.org/Tetravex) [live.gnome.org/Tetravex](http://live.gnome.org/Tetravex) [:](http://live.gnome.org/Tetravex)اللعبة موقع

لتمضية الوقت مع تدريب الذهن، عليك وضع جميع المربعات من الجانب الأيمـن فـي الجانـب الأيسـر بحيـث يصـبح كـل مثلثيـن متجاورين لهما نفس الرقم. وتوجد عدة أحجام لتحديد صعوبة اللعبة. Playing 6×6 board

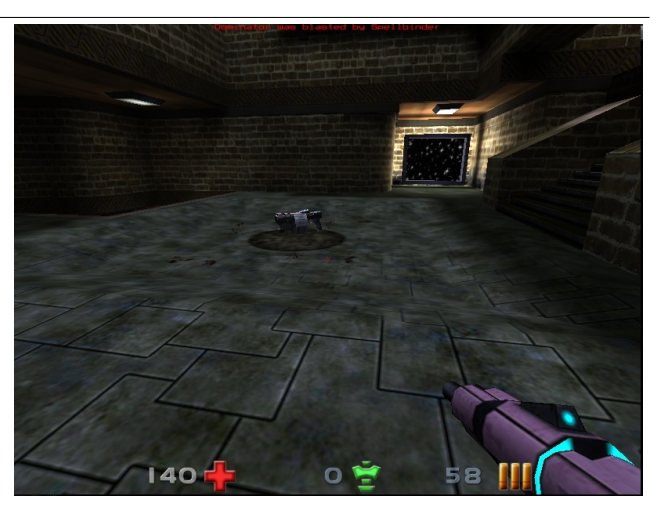

# Nexuiz

الرخصة: GPL تعمل على: جنو/لينكس ، ماك، ويندوز <http://alientrap.org/nexuiz>:اللعبة موقع

السفرعة هفي محور هذه اللعبفة القتاليفة، والتفي تحتوي على أفكار متعددة وأنواع جديدة في نظام اللعب تجعلها جديرة بالتجربة.